**Hochschule Düsseldorf University of Applied Sciences** 

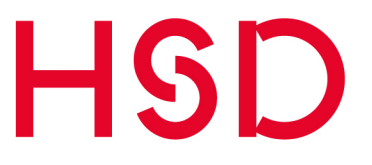

**Fachbereich Medien** Faculty of Media

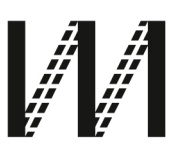

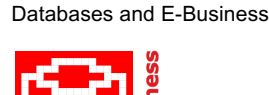

**Datenbanken und E-Business**

**Prof. Dr.-Ing. Thomas C. Rakow thomas.rakow@hs-duesseldorf.de dbe.medien.hs-duesseldorf.de**

## **Recherche von interaktiven Lehr- und Lernmaterialien für das Fach Datenbanksysteme von**

## **Timo Ribbers und Joshua Westerheide**

**Arbeitspapier des Lehrgebiets Datenbanken und E-Business No. 1/2023**

> **herausgegeben von Thomas C. Rakow**

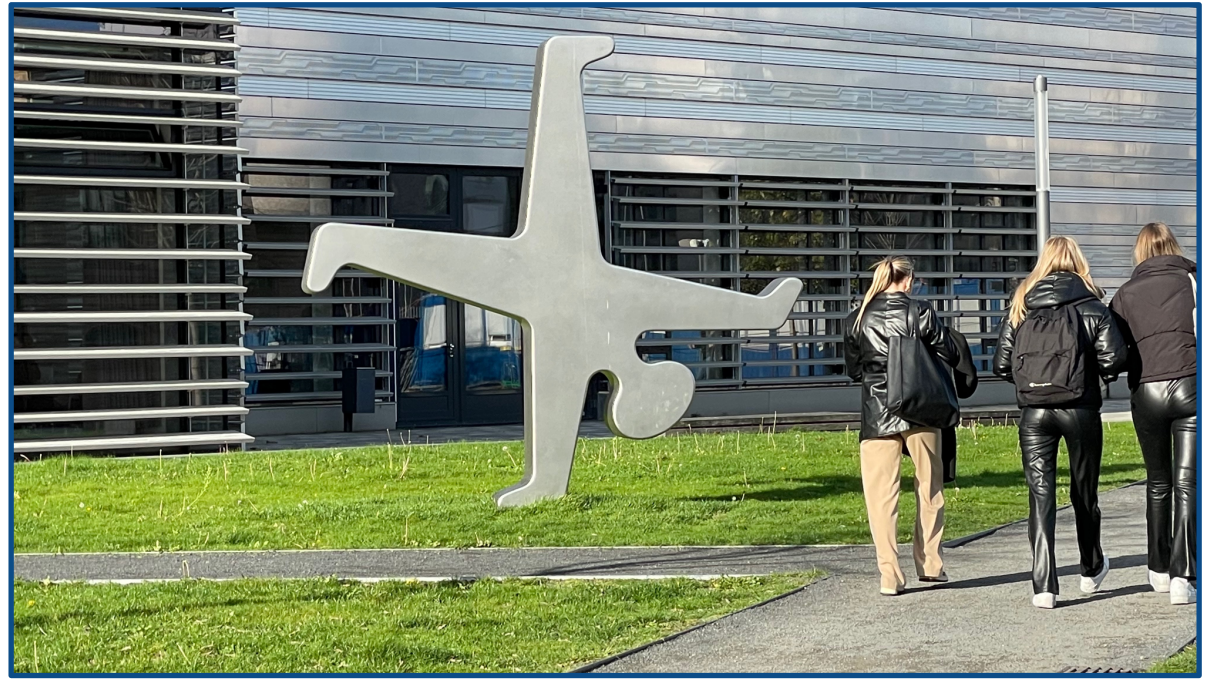

Bild: Radschläger auf Campus HSD. © Thomas Rakow, 2023.

#### © Die Autoren 2023

Open Access: Dieses Werk ist lizenziert unter CC BY-SA 4.0. Um eine Kopie dieser Lizenz anzusehen, besuchen Sie https://creativecommons.org/licenses/by-sa/4.0/. Die Bedingungen der Creative-Commons-Lizenz gelten nur für Originalmaterial. Ausgenommen von der CC BY-SA 4.0 Lizenz sind die verwendeten Logos sowie alle anders lizenzierten Inhalte. Die Wiederverwendung von Material aus anderen Quellen (gekennzeichnet mit Quellenangabe) wie z. B. Schaubilder, Abbildungen, Fotos und Textauszüge erfordert ggf. weitere Nutzungsgenehmigungen durch den jeweiligen Rechteinhaber\*innen.

#### **Zum Geleit**

Der Einsatz digitaler Lehr- und Lernmaterialien in der Lehre bietet vielfältige Möglichkeiten für neue Szenarien: Verfügbarkeit jederzeit und überall, Anpassbarkeit, insbesondere bei der individuellen Rezeptionsgeschwindigkeit, automatisierbare Überprüfung von Lösungen, Nachvollziehbarkeit der Nutzung sowie einfache Reproduzierbarkeit.<sup>1</sup> Die Materialien können aus Präsentationen, Skripten und Aufgaben, Umfragen und Tests bestehen, die in Lernmanagementsystemen den Lernenden angeboten werden. Die Formen der Lizenzierung, Nachhaltigkeit und Zugänglichkeit sowie die Möglichkeiten der Kontextualisierung und des Inhalts, die technische Anpassungsfähigkeit sowie die Einhaltung des Datenschutzes auf Plattformen sind die bestimmenden Faktoren für den Austausch digitaler Inhalte in der Lehre.<sup>2</sup>

In dieser Arbeit werden wissenschaftliche Artikel als auch Tools zur Lehre im Fach Datenbanken recherchiert, beschrieben und kategorisiert. Herr Ribbers und Herr Westerheide haben in nachvollziehbarer Weise die teilweise schwer und unterschiedlich beschriebenen Tools in eine übersichtliche Darstellung unter den oben genannten Anforderungen gebracht, insbesondere der freien Verfügbarkeit und Anpassbarkeit. Soweit vorhanden werden in den Artikeln berichtete Erfahrungen in der Verwendung der Tools dargestellt.

Herr Ribbers und Herr Westerheide haben diese Studienarbeit als Prüfungsleistung im B.Sc. Medieninformatik der Hochschule Düsseldorf erstellt.

*Düsseldorf, 12.07.2023 Professor Dr.-Ing. Thomas C. Rakow*

Focken, M.: OER-Nutzung durch Lehrende. In: Thomas Rakow (Hrsg.): Literaturrecherche zum Einsatz offener digitaler Lehr- und Lernmaterialien, Düsseldorf, Dezember 2021. https://doi.org/10.20385/opus4-3372.

<sup>2</sup> Rakow, T.C.; Faeskorn-Woyke, H.; Saatz, I.M.; Knolle, H.: Es EILD – Anforderungen an die Publikation freier Lerneinheiten (OER) im Fach Datenbanken. *Datenbank-Spektrum*, 2(12) 111-120. Springer-Verlag, Berlin 2021. https://doi.org/10.1007/s13222-021-00373-z

## **Zusammenfassung**

Recherche von interaktiven Lehr- und Lernmaterialien für das Fach Datenbanksysteme

Timo Ribbers, Joshua Westerheide

Die Lehre von Datenbanksystemen kann durch interaktive Lehr- und Lernmaterialien ergänzt werden, um Studierende besser an die Themenbereiche heranzuführen. Diese Arbeit dokumentiert die systematisch durchgeführte Recherche interaktiver Materialien und stellt die Rechercheergebnisse vor. Dabei wurden sowohl einzelne Anwendungen als auch wissenschaftliche Veröffentlichungen berücksichtigt. Von den insgesamt 59 gefundenen Materialien wurde eine Handvoll zur näheren Betrachtung ausgewählt. Im Detail wird auf deren Zielsetzung, Umsetzung und die Bedienung eingegangen. Die Materialien befassen sich mit den Themenbereichen [SQL,](#page-7-0) [ERM/](#page-7-1)[UML,](#page-7-2) Normalisierung, Relationale Algebra und Weiteren. Auch bei der Umsetzung sind Unterschiede hinsichtlich der Herangehensweise und der ausgewählten Lernmethoden ersichtlich. Im Rahmen wissenschaftlicher Veröffentlichungen wurden Experimente mit Studierenden durchgeführt und deren Lernfortschritt ausgewertet. Aus dem Feedback ist ein grundsätzliches Interesse an interaktiven Lernmaterialien zu erkennen. Gleichzeitig konnten Studierende mithilfe dieser Materialien in Tests bessere Ergebnisse erzielen.

Schlüsselbegriffe: DSE, DBMS, Lehre, Datenbanken, Datenbanksysteme, OER, interaktiv Anzahl Wörter: 11 361

## **Abstract**

Research of interactive learning materials for database systems education

Timo Ribbers, Joshua Westerheide

In datebase systems education, interactive learning materials may be used to help student better understand topics. This paper documents the systematically conducted research of interactive materials and presents the research results. Both individual applications and scientific publications were considered. Of the 59 materials found, a handful were selected for closer examination. Their objectives, implementation, and usability are discussed in detail. Topics covered are [SQL,](#page-7-0) [ERM/](#page-7-1)[UML,](#page-7-2) database normalization, relational algebra and many more. Furthermore there are differences in the approach and selected learning methods. Experiments conducted with students yielded positive feedback: Not only did students indicate a general interest in interactive learning materials, their grades also improved in exams thanks to these materials.

Keywords: DSE, DBMS, education, database, database systems, OER, interactive Word count: 11 361

# **Inhaltsverzeichnis**

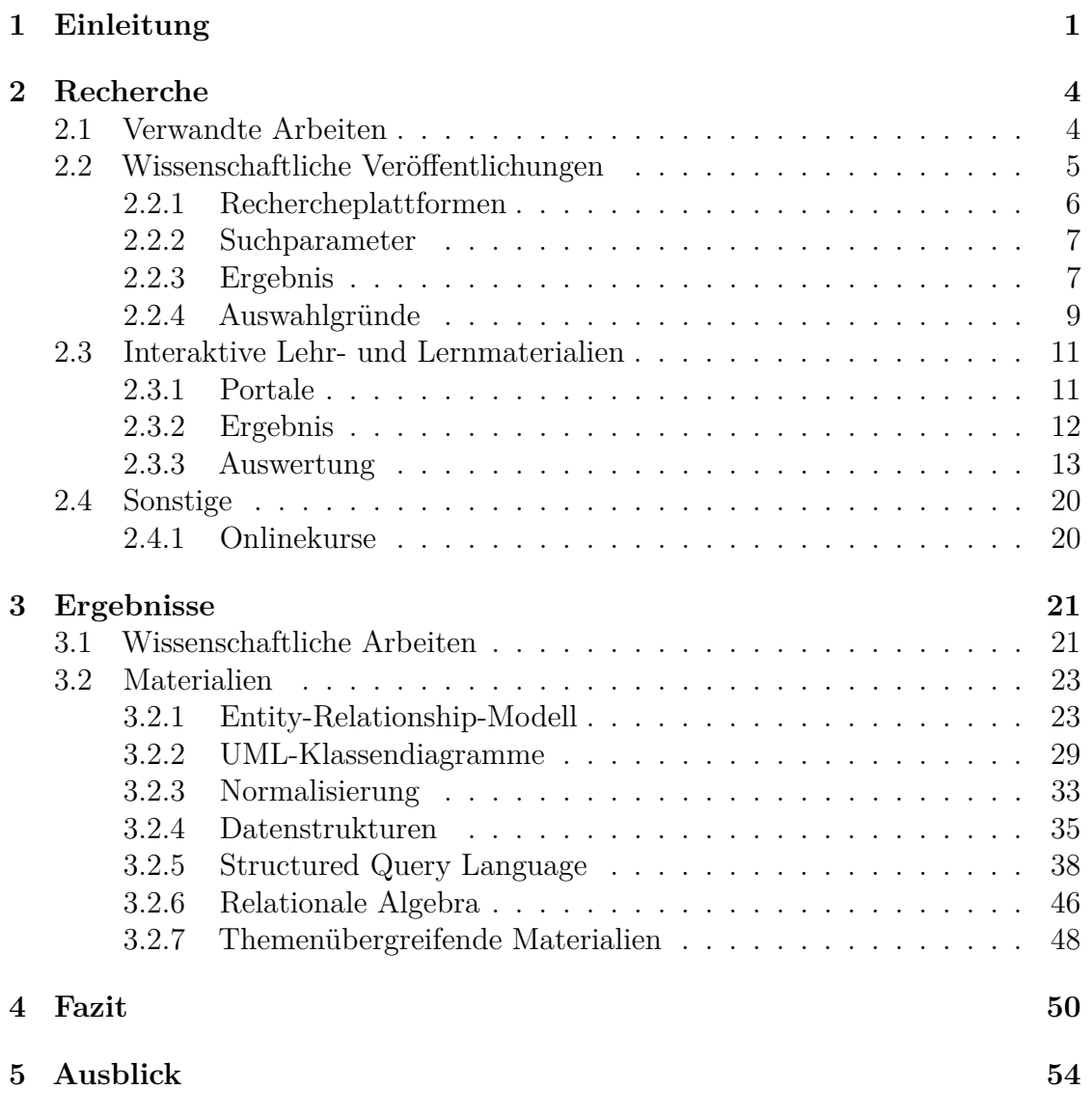

# **Abbildungsverzeichnis**

<span id="page-5-1"></span><span id="page-5-0"></span>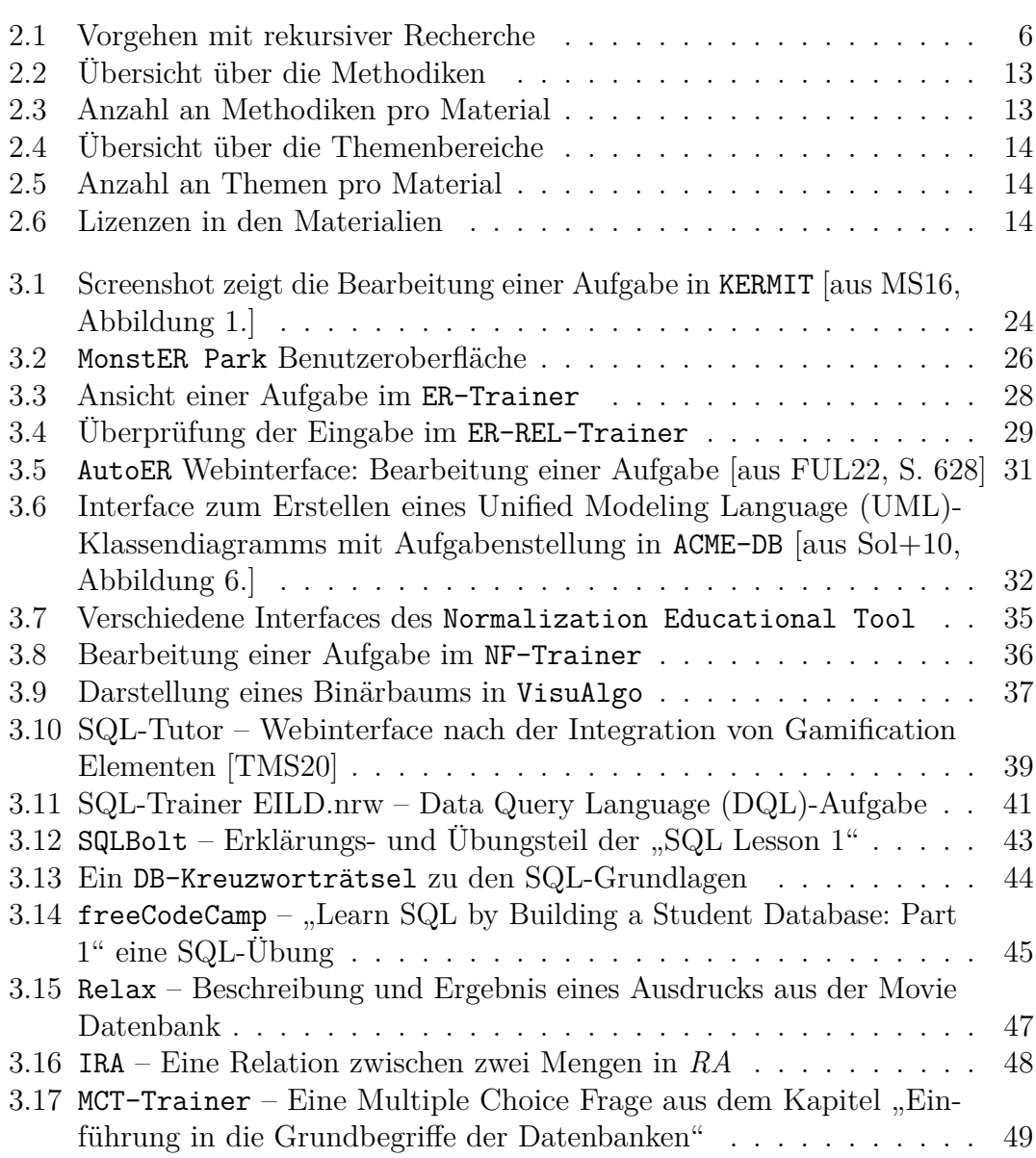

# **Tabellenverzeichnis**

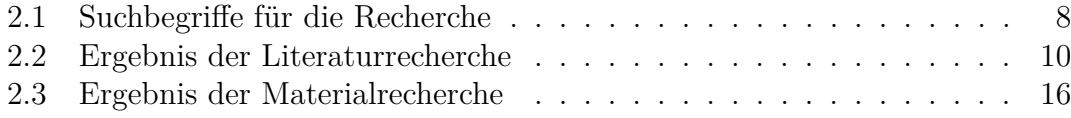

## **Abkürzungsverzeichnis**

<span id="page-7-22"></span><span id="page-7-16"></span><span id="page-7-15"></span><span id="page-7-14"></span><span id="page-7-13"></span><span id="page-7-12"></span><span id="page-7-8"></span><span id="page-7-7"></span><span id="page-7-6"></span><span id="page-7-5"></span><span id="page-7-4"></span><span id="page-7-2"></span><span id="page-7-1"></span><span id="page-7-0"></span>**[DBMS](#page-8-1)** [Database Management Systems](#page-8-1) **[RDBMS](#page-45-1)** [Relational Database Management Systems](#page-45-1) **[OER](#page-9-0)** [Open Educational Resources](#page-9-0) **[DSE](#page-8-2)** [Database System Education](#page-8-2) **[OER](#page-9-0)** [Open Educational Resources](#page-9-0) **[LMS](#page-9-1)** [Lernmanagementsystem](#page-9-1) **[ERM](#page-11-2)** [Entity-Relationship-Modell](#page-11-2) **[ER-Diagramm](#page-30-2)** [Entity Relationship Diagramm](#page-30-2) [ACM](#page-13-2) .Association for Computing Machinery" **[IEEE](#page-14-2)** ["Institute of Electrical and Electronics Engineers"](#page-14-2) **[SQL](#page-12-1)** [Structured Query Language](#page-12-1) **[UML](#page-5-0)** [Unified Modeling Language](#page-5-0) **[ORCA](#page-19-1)** [Open Resources Campus NRW](#page-19-1) **[CASE](#page-18-2)** [Computer-aided software engineering](#page-18-2) **[IDE](#page-18-3)** [Integrated Development Environment](#page-18-3) **OOP** Objectorientierte Programmierung **[DSL](#page-40-1)** [Domain-specific Language](#page-40-1) **[ITiCSE](#page-12-2)** [Innovation and Technology in Computer Science Education](#page-12-2) **[SIGCSE](#page-12-3)** [Special Interest Group Computer Science Education](#page-12-3) **[ICTG](#page-12-4)** [Intelligent Computer Tutoring Group](#page-12-4) **[ISO](#page-45-2)** ["International Organization for Standardization"](#page-45-2) **[DDL](#page-45-3)** [Data Definition Language](#page-45-3) **[DML](#page-45-4)** [Data Manipulation Language](#page-45-4) **[DQL](#page-5-1)** [Data Query Language](#page-5-1) **[DCL](#page-45-5)** [Data Control Language](#page-45-5) **[CBM](#page-31-1)** [Constraint-Based Modeling](#page-31-1) **[EERM](#page-30-3)** [Erweitertes Entity-Relationship-Modell](#page-30-3) **[BCNF](#page-41-0)** [Boyce-Codd Normalform](#page-41-0)

<span id="page-7-27"></span><span id="page-7-26"></span><span id="page-7-25"></span><span id="page-7-24"></span><span id="page-7-23"></span><span id="page-7-21"></span><span id="page-7-20"></span><span id="page-7-19"></span><span id="page-7-18"></span><span id="page-7-17"></span><span id="page-7-11"></span><span id="page-7-10"></span><span id="page-7-9"></span><span id="page-7-3"></span>**[MOOCs](#page-51-1)** [Massive Open Online Courses](#page-51-1)

## <span id="page-8-0"></span>**Kapitel 1**

## **Einleitung**

<span id="page-8-1"></span>Datenbanken sind ein essenzieller Bestandteil verschiedener Informationssysteme, um Daten strukturiert speichern und verarbeiten zu können. Datenbankmanagementsysteme (engl. Database Management Systems [\(DBMS\)](#page-7-4)) übernehmen hierbei die eigentliche Arbeit der Verwaltung jener Daten und bieten Entwicklerinnen und Entwicklern eine einheitliche Schnittstelle, um mit diesen Daten interagieren zu können. Dennoch ist es wichtig die Grundlagen von Datenbanken und [DBMS](#page-7-4) zu verstehen und Methoden zu erlernen, um diese erfolgreich integrieren zu können.

<span id="page-8-2"></span>Ishaq et, al. [\[Ish+22\]](#page-65-1) fassen die Lehre von Datenbanksystemen unter dem Begriff *Database System Education [\(DSE\)](#page-7-5)* zusammen. Sie verstehen darunter die Grundlagen und Implementation von Datenbanksystemen, als auch Konzepte zur Datenmodellierung. Das Fach Datenbanksysteme ist Bestandteil vieler Informatik-Studiengänge [vgl. [Ish+22,](#page-65-1) S. 2681]. Üblicherweise werden dafür konventionelle Lehrmethoden, wie der Frontalunterricht, angewendet. In praktischen Übungen wird das theoretische Wissen im Anschluss oftmals vertieft.

Interaktive Lehr- und Lernmaterialien können dabei komplementär eingesetzt werden, um abstrakte und komplexe Themen verständlicher zu erklären. Durch integrierte Quiz kann der Wissensstand und Lernfortschritt von Studierenden abgefragt werden. Mit interaktiven Animationen können Algorithmen und Mechanismen visualisiert werden. Gleichzeitig haben interaktive Materialien die Möglichkeit, individuell auf Studierende angepasst zu werden. Anhand des Vorwissens kann bspw. der Schwierigkeitsgrad der Aufgaben angehoben werden. Eine leichte Zugänglichkeit (z. B. online) und zeitunabhängige Bearbeitung, ermöglichen es Studierenden ihr eigenes Lerntempo zu bestimmen. Durch eine automatisierte Auswertung von Antworten kann unmittelbar Feedback gegeben werden.

Nicht nur Studierende können von interaktiven Lehr- und Lernmaterialien profitieren, sondern auch Lehrende. So können Ergebnisse aus Quiz und Übungen schneller ausgewertet werden. Damit kann ein Überblick über den gesamten Lernfortschritt aller Studierenden gewonnen werden. Einzelne Inhalte können jederzeit erweitert oder angepasst werden. Auch lassen sich interaktive Lehrmaterialien in bestehende Lernmanagementsysteme [\(LMS\)](#page-7-6) integrieren.

<span id="page-9-1"></span><span id="page-9-0"></span>Da diese Materialien teilweise öffentlich zugänglich sind und unter einer freien Lizenz stehen, spricht man auch von Open Educational Resources [\(OER\)](#page-7-7). Genauer definiert die UNESCO<sup>[1](#page-9-2)</sup> darunter Materialien jeglicher Art, deren freie Nutzung, Anpassung und Verbreitung durch Dritte ohne monetäre Kosten, gestattet ist<sup>[2](#page-9-3)</sup>.

Experimente zeigen, dass Studierende mithilfe von interaktiven Lernmaterialien Sachverhalte einfacher und schneller verstehen. Atchariyachanvanich et, al. [\[ANJ19\]](#page-64-1) untersuchten die Noten von 152 Studierenden bei mehreren Tests zu SQL-Abfragen. Sie haben zuvor eigene interaktive Lernmaterialien erstellt. Dabei stellten sie fest, dass Studierende, die diese Materialien zum Lernen verwenden durften, nicht nur besser abschnitten, sondern auch sich selbst verbesserten [vgl. [ANJ19,](#page-64-1) S. 55001 f.]. Bei einer Umfrage von Kleerekoper und Schofield [\[KS18\]](#page-65-2) unter Studierenden, gaben diese an, durch interaktive Lernmaterialien, motivierter zu sein und mehr Zeit investieren zu wollen [vgl. [KS18,](#page-65-2) S. 89 ff.]. In einer weiteren Datenerhebung über eine Laufzeit von vier Jahren zeigen Soler et, al. [\[Sol+09\]](#page-66-2), dass Studierende Aufgaben zu den Themen [ER-Diagramm,](#page-7-8) relationales Datenbankschema und Normalisierung mithilfe einer Web-basierten E-Learning Anwendung in Tests bessere Ergebnisse erzielen konnten [siehe [Sol+09,](#page-66-2) S. 38 f.].

Ziel dieser Arbeit ist es interaktive Lehr- und Lernmaterialien zum Fach Datenbanksysteme zu recherchieren und zu beschreiben. Dadurch soll ein Überblick über die aktuellen Anwendungen und den Fortschritt in der Lehre geschaffen werden. Die Recherche wird systematisch durchgeführt und dokumentiert. Ebenfalls werden wissenschaftliche Veröffentlichungen hinzugezogen.

In [Kapitel 2](#page-11-0) wird zunächst das Vorgehen bei der Recherche und die Auswahl der Materialien beschrieben. Es wird zwischen wissenschaftlichen Veröffentlichungen und Materialien unterschieden. Die Materialien werden anhand verschiedener Merkmale kategorisiert und die Rechercheergebnisse eingeordnet. Anschließend werden die einzelnen Materialien und wissenschaftliche Veröffentlichungen in [Kapitel 3](#page-28-0) vorgestellt. Für eine bessere Übersicht, ist [Abschnitt 3.2](#page-30-0) in unterschiedliche Themenbereiche unterteilt. Zum Schluss wird das Ergebnis der Recherche in [Kapitel 4](#page-57-0)

<span id="page-9-3"></span><span id="page-9-2"></span><sup>1</sup>United Nations Educational, Scientific and Cultural Organization

<sup>&</sup>lt;sup>2</sup>siehe Definition in UNESCO. Open Educational Resources. Deutsch. 2023. URL: [https :](https://www.unesco.de/bildung/open-educational-resources) [//www.unesco.de/bildung/open-educational-resources](https://www.unesco.de/bildung/open-educational-resources).

Kapitel 1. Einleitung

zusammen gefasst und in [Kapitel 5](#page-61-0) ein Ausblick auf zukünftige Entwicklungen und mögliche Verbesserungen gegeben.

## <span id="page-11-0"></span>**Kapitel 2**

## **Recherche**

In diesem Kapitel wird die Vorgehensweise und Methodik bei der Literatur- und Materialrecherche vorgestellt. Der gesamte Prozess von initialer Recherche bis hin zur Auswahl der Literatur wird, orientiert am Kodex zur "Sicherung guter wissenschaftlicher Praxis" [1](#page-11-3) der Deutsche Forschungsgemeinschaft e.V. , durchgeführt und dokumentiert. Dabei wird genauer auf die verwendeten Rechercheplattformen eingegangen und die jeweiligen Suchparameter aufgelistet. Ebenso werden die Kriterien, nach denen die entsprechende Literatur und Materialien ausgewählt wurde, erläutert. Die Recherche ist zwischen wissenschaftlichen Veröffentlichungen [\(Abschnitt 2.2\)](#page-12-0) und Materialien [\(Abschnitt 2.3\)](#page-18-0) aufgeteilt.

Voraussetzung für die Auswahl der Veröffentlichungen und Materialien ist eine einheitliche Definition interaktiver Lehr- und Lernmaterialien. Diese werden entweder eingesetzt, um Wissen zu vermitteln oder dieses zu vertiefen. Weiter müssen sie durch Benutzereingaben steuerbar sein.

### <span id="page-11-1"></span>**2.1 Verwandte Arbeiten**

<span id="page-11-2"></span>Das Thema der Datenbanklehre [\(DSE\)](#page-7-5) wird schon länger in der Wissenschaft behandelt. Eine der ersten Arbeiten wurde von Hall und Gordon [\[HG98\]](#page-64-2) im Jahr 1998 veröffentlicht. Sie präsentieren ihre Ergebnisse zur Anwendung eines von ihnen entwickelten Systems zur Lehre des Entity-Relationship-Modell [\(ERM\)](#page-7-1). Auf Konferenzen, in Symposien und in Fachzeitschriften werden in den darauffolgenden Jahren immer wieder neue Lehrmethoden und Materialien vorgestellt. Dazu

<span id="page-11-3"></span> $1$ [https://www.dfg.de/download/pdf/foerderung/rechtliche\\_rahmenbedingungen/gute](https://www.dfg.de/download/pdf/foerderung/rechtliche_rahmenbedingungen/gute_wissenschaftliche_praxis/kodex_gwp.pdf) [\\_wissenschaftliche\\_praxis/kodex\\_gwp.pdf](https://www.dfg.de/download/pdf/foerderung/rechtliche_rahmenbedingungen/gute_wissenschaftliche_praxis/kodex_gwp.pdf), aufgerufen am 27.03.2023

<span id="page-12-4"></span><span id="page-12-3"></span><span id="page-12-2"></span>zählen die Innovation and Technology in Computer Science Education [\(ITiCSE\)](#page-7-9) [2](#page-12-5) Konferenz, das Special Interest Group Computer Science Education [\(SIGCSE\)](#page-7-10) [3](#page-12-6) Forum und im deutschsprachigen Raum das Datenbank-Spektrum[4](#page-12-7) Journal der Fachgruppe Datenbanken und Information Retrieval der Gesellschaft für Informatik (GI) e.V. Die Intelligent Computer Tutoring Group [\(ICTG\)](#page-7-11)[5](#page-12-8) an der University of Canterbury veröffentlicht seit 1998 unter Leitung von Tanja Mitrovic und Brent Martin Forschungsergebnisse zum Einsatz verschiedener Lernmaterialien in der [DSE.](#page-7-5) Im Rahmen des Forschungsprojektes EILD.NRW[6](#page-12-9) werden seit 2020 von der Hochschule Düsseldorf, Fachhochschule Dortmund, Hochschule Bonn-Rhein-Sieg und der Technischen Hochschule Köln freie Lern- und Lehrmaterialien [\(OER\)](#page-7-7) für das Fach Datenbanksysteme entwickelt.

<span id="page-12-1"></span>Ishaq et, al. diskutieren die Forschung zu [DSE](#page-7-5) in [\[Ish+22\]](#page-65-1). Sie untersuchen die Entwicklung und Anwendung verschiedener Materialien, Methoden und Lehrpläne. Außerdem gehen sie auf die Fortschritte in der [DSE](#page-7-5) ein. Rakow et, al. [\[Rak+09\]](#page-65-3) teilen Erfahrungen von der Anwendung von Werkzeugen in der Lehre. In [\[Shi22\]](#page-66-3) und [\[Shi20a\]](#page-65-4) untersucht Shin Lernmaterialien zu [ERM](#page-7-1) und Structured Query Language [\(SQL\)](#page-7-0) unter Anwendung von Lerntheorien.

### <span id="page-12-0"></span>**2.2 Wissenschaftliche Veröffentlichungen**

Das primäre Ziel dieser Recherche ist interaktive Lehr- und Lernmaterialien für das Fach Datenbanksysteme zu recherchieren. Dabei soll ein möglichst breites Spektrum der Themengebiete erfasst werden. Weil in wissenschaftlichen Arbeiten häufig jene Materialien ausgewertet werden oder deren Entwicklung beschrieben wird, fokussiert sich dieser Abschnitt zunächst auf wissenschaftliche Veröffentlichungen.

Durch die Verwendung verschiedener Rechercheplattformen (siehe [Unterabschnitt 2.2.1\)](#page-13-0) und unterschiedlicher Suchparameter (siehe [Unterabschnitt 2.2.2\)](#page-14-0) soll sichergestellt werden, dass das Themengebiet hinreichend erfasst werden konnte.

Um eine ausführliche Recherche zu betreiben, wurden als Erstes Oberbegriffe gesammelt, die das Thema beschreiben. Über Rechercheplattformen wurde damit initiale Literatur gefunden. Aus den Quellen wurden neue Begriffe deduziert, die fortan mit in der Suche einbezogen wurden. Zudem wurden die Quellen bereits erschlossener Veröffentlichungen berücksichtigt. Als weiteren Ansatz wurden wiederkehrende

[ml](https://www.csse.canterbury.ac.nz/tanja.mitrovic/ictg.html)

<span id="page-12-5"></span><sup>2</sup>Homepage der [ITiCSE:](#page-7-9) <https://iticse.acm.org/>

<span id="page-12-6"></span><sup>3</sup>Homepage der [SIGCSE](#page-7-10) <https://sigcse.org/>

<span id="page-12-7"></span><sup>4</sup>Übersichtsseite des Datenbank-Spektrum: <https://www.springer.com/journal/13222>

<span id="page-12-8"></span> ${}^{5}P$ rojektseite der [ICTG:](#page-7-11) [https://www.csse.canterbury.ac.nz/tanja.mitrovic/ictg.ht](https://www.csse.canterbury.ac.nz/tanja.mitrovic/ictg.html)

<span id="page-12-9"></span><sup>6</sup>Projektseite: <https://eild.nrw>

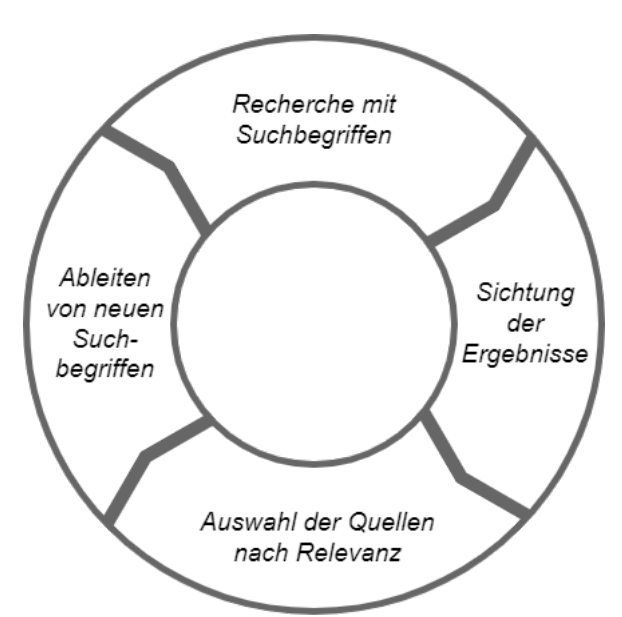

<span id="page-13-1"></span>Autoren, Institutionen und Konferenzen identifiziert, welche in der Suche separat berücksichtigt wurden.

Abbildung 2.1: Vorgehen mit rekursiver Recherche

So ergab sich ein rekursives Vorgehen bei der Recherche, welches so lange angewendet wurde, bis keine neuen Quellen mehr gefunden werden konnten oder der zuvor veranschlagte zeitliche Aufwand ausgeschöpft wurde. [Abbildung 2.1](#page-13-1) skizziert dieses Vorgehen grafisch.

Daraufhin wurden die bis zu diesem Zeitpunkt gefundenen Quellen auf ihre Relevanz untersucht. Die Relevanz der einzelnen Quellen wurde anhand des Titels, des Abstracts und den Ergebnissen der Evaluation beurteilt. Erst dadurch wurden sie für diese Arbeit in Erwägung gezogen.

#### <span id="page-13-0"></span>**2.2.1 Rechercheplattformen**

<span id="page-13-2"></span>Die Recherche wissenschaftlicher Veröffentlichungen wurde mithilfe der spezialisier-ten Suchmaschinen Google Scholar<sup>[7](#page-13-3)</sup> gestartet. Weiter wurden die Online-Portale verschiedener Organisationen und Verlage verwendet. Die digitale Bibliothek der "Association for Computing Machinery" [\(ACM\)](#page-7-12)<sup>[8](#page-13-4)</sup> bietet Zugang zu Veröffentlichungen im Bereich der Informatik. IEEE Xplore[9](#page-13-5) ist die digitale Bibliothek des

<span id="page-13-3"></span><sup>7</sup><https://scholar.google.com>

<span id="page-13-4"></span><sup>8</sup><https://dl.acm.org/>

<span id="page-13-5"></span> $^{9}$ <https://ieeexplore.ieee.org/>

<span id="page-14-2"></span>"Institute of Electrical and Electronics Engineers" [\(IEEE\)](#page-7-13). Beide Bibliotheken umfassen Fachzeitschriften, Konferenzen, Büchern und weitere Veröffentlichungen. Weiter beinhaltet IEEE Xplore auch Standards, die allerdings für die Recherche ver-nachlässigbar sind. Die Datenbank "dblp computer science bibliography"<sup>[10](#page-14-3)</sup> sammelt Informationen zu Veröffentlichungen in Fachzeitschriften und Symposien aus der Informatik, primär im deutschsprachigen Raum. Letztlich wurde Springer  $Link^{11}$  $Link^{11}$  $Link^{11}$ , die online Bibliothek des Springer Verlags, zur Recherche verwendet.

### <span id="page-14-0"></span>**2.2.2 Suchparameter**

Die Oberbegriffe, die zu Beginn gewählt wurden, ergeben sich zum einen aus dem Themengebiet Datenbanksysteme und zum Anderen aus den verschiedenen Arten der möglichen Umsetzungen (z. B. "Lernmaterial", "Visualisierung", "Werkzeug", etc.). Zusammen mit weiteren Attributen, wie "E-Learning", "online" und "virtuell" wurden die Sucheingaben geformt. Zusätzlich zu den deutschen Begriffen wurden auch deren englische Übersetzungen verwendet. Abkürzungen wurden ihren ausgeschriebenen Formen (bspw. [SQL\)](#page-7-0) vorgezogen, um die Suche zu vereinfachen.

Von dem Begriff und Thema "Datenbanksysteme" lassen sich weitere Begriffe ableiten, z. B. "Datenbank" und "Database Management Systems". Um die Suche einzugrenzen, wurden teilweise die Unterthemen (z. B. [SQL,](#page-7-0) [UML,](#page-7-2) [ER-Diagramm,](#page-7-8) usw.) explizit zur Sucheingabe hinzugefügt.

[Tabelle 2.1](#page-15-0) listet alle verwendeten Suchbegriffe und deren Übersetzungen auf. Sofern alternative Begriffe verwendet wurden, werden diese in der Spalte "Synonym" aufgelistet.

Sucheingaben, die zu viele Ergebnisse lieferten, wurden konkretisiert oder durch andere Begriffe spezialisiert. Die Oberbegriffe sind in einer Vielzahl, für diese Recherche aber nicht relevanten, wissenschaftlichen Arbeiten wieder zu finden. Daher resultierten die initialen Suchbegriffe in sehr vielen Ergebnissen.

### <span id="page-14-1"></span>**2.2.3 Ergebnis**

Die relevanten Recherchergebnisse werden in [Tabelle 2.2](#page-17-0) mit entsprechenden Eckdaten aufgelistet. In der Spalte "Auswahlgründe" werden die Auswahlgründe kurz aufgelistet. In [Unterabschnitt 2.2.4](#page-16-0) werden diese näher erläutert. Es wurden nur deutsche und englische Veröffentlichungen in Erwägung gezogen. Die Anzahl der gefundenen englischsprachigen Quellen übertrifft jedoch die der deutschsprachigen.

<span id="page-14-3"></span><sup>10</sup><https://dblp.uni-trier.de/>

<span id="page-14-4"></span><sup>11</sup><https://link.springer.com/>

<span id="page-15-0"></span>

| Schlagwort                | Synonym                 | Übersetzung                  |
|---------------------------|-------------------------|------------------------------|
| Animation                 |                         | animated                     |
| Datenbank                 | DB, (R)DBMS             | database                     |
| Datenbanksysteme          |                         | database systems             |
| E-Learning                |                         | e-learning                   |
| ER-Diagramme              | ER-Modellierung         | er-diagrams                  |
| Interaktiv                |                         | interactive                  |
| Labor, Übung              |                         | lab                          |
| Lehre                     |                         | education                    |
| Lehrfach                  | Kurs, Lehrveranstaltung | course                       |
| Lernen                    |                         | learning                     |
| Lernmaterial              | Lehrmaterialien         | learning assets, courseware  |
| Normalisierung            | <b>BCNF</b>             | normalization, normalisation |
| Online                    | Web                     | online                       |
| Quiz                      |                         |                              |
| Structured Query Language | SQL                     |                              |
| Tutor                     |                         | tutor                        |
| Tutorial                  |                         | tutorial                     |
| Unified Modeling Language | <b>UML</b>              |                              |
| virtuell                  |                         | virtual                      |
| Visualisierung            |                         | visualization                |
| Werkzeug                  |                         | tool                         |

Tabelle 2.1: Suchbegriffe für die Recherche

Der Inhalt lässt sich, wie folgt, grob unterscheiden: Der Großteil der Quellen präsentiert interaktive Lehr- und Lernmaterialien und beschreibt deren Einsatz in der Lehre. Teilweise werden Erfahrungen geteilt und sogar Evaluationen durchgeführt, bei denen die Lernergebnisse der Studierenden untersucht wurden. In Einzelfällen wird auch auf die Konzeption, Entwicklung und Architektur der Materialien eingegangen. Außerdem wurden, bereits in der Lehre eingesetzte, Materialien nachträglich evaluiert. In weiteren Arbeiten werden unterschiedliche Materialien miteinander verglichen. Die Spalte "Kategorie" ordnet den Inhalt der Veröffentlichungen entsprechend der folgenden Kategorien ein:

- Unter einer **Präsentation** wird das Vorstellen eines Lehr- oder Lernmaterials verstanden. Der Einsatz und die Benutzung der Materialien werden darin beschrieben. Außerdem wird ggf. auf Anforderungen und die Umsetzung eingegangen.
- In **Evaluation**en wird der Einsatz von interaktiven Materialien und deren Auswirkung auf die Lehre betrachtet. Dazu wurden Experimente mit Studie-

renden durchgeführt und sowohl Feedback eingeholt als auch der Lernerfolg untersucht.

• Ein **Vergleich** beschreibt wissenschaftliche Veröffentlichungen, die mehrere Materialien miteinander vergleichen; Ähnlich wie in dieser Arbeit.

Der Themenbereich, den die Veröffentlichung bzw. die Materialien umfasst, wird in der Spalte "Themenbereich" angegeben. Die Themenbereiche wurden an, aus in der Lehre häufig referenzierten Fachliteratur *Datenbanksysteme: Eine Einführung* [\[KE15\]](#page-65-5) und *Taschenbuch Datenbanken* [\[Kud15\]](#page-65-6), orientiert. Somit soll eine einheitliche und schlüssige Einordnung gewährleistet werden.

Die Spalte "Veröffentlichung" beschreibt entweder die Institution, das Journal oder die Konferenz, in der die Quelle veröffentlicht wurde. Die Anzahl der Zitierungen durch andere Quellen wurde mithilfe von Google Scholar<sup>[12](#page-16-1)</sup> ermittelt und wird in der gleichnamigen Spalte aufgezählt.

### <span id="page-16-0"></span>**2.2.4 Auswahlgründe**

Die Veröffentlichungen wurden anhand mehrerer Kriterien hinsichtlich ihrer Wissenschaftlichkeit und Bedeutung für diese Arbeit untersucht. Die genauen Auswahlgründe der jeweiligen Quellen wurden in [Tabelle 2.2](#page-17-0) vermerkt. Im Folgenden wird genauer auf die Kriterien eingegangen.

Ein besonderer Fokus liegt auf der Verwendung freier und verfügbarer Materialien. Die Veröffentlichungen, die solche untersuchten, wurden bei der Auswahl bevorzugt. Dadurch kann nicht nur das Ergebnis besser nachvollzogen werden, sondern die Materialien können auch besser miteinander verglichen werden.

Sofern Evaluationen durchgeführt wurden, wurden diese besonders berücksichtigt. Wie viele Studierende teilgenommen haben und über welchen Zeitraum die Auswertungen durchgeführt wurden, spielen eine wichtige Rolle. Ebenfalls von Priorität waren jene Auswertungen, die nicht nur Studierende befragten, sondern auch deren Leistung (z. B. anhand von Noten) verglichen. Somit können genauere Annahmen über die Nützlichkeit und den Lernerfolg durch die Materialien getroffen werden.

Manche Themen werden nur von einer geringen Anzahl an Quellen behandelt. Um das Ziel der Recherche zu erfüllen (vgl. [Abschnitt 2.2\)](#page-12-0) wurde darauf geachtet, mit der Auswahl möglichst viele Themenbereiche abzudecken. Weitere Merkmale, die hinzugezogen wurden, sind das Jahr der Veröffentlichung und die Anzahl der Zitierungen.

<span id="page-16-1"></span><sup>12</sup><https://scholar.google.com>

| Nr.             | Lfd.   Auswahlgründe                                                                                                    | Kategorie                                 | Themen-<br>bereiche | Autoren                                                                                    | Titel                                                                                                    | Veröffentlichung                                                                                                    |               | Jahr Zitie-<br>rungen |
|-----------------|----------------------------------------------------------------------------------------------------|-------------------------------------------|---------------------|--------------------------------------------------------------------------------------------|----------------------------------------------------------------------------------------------------|----------------------------------------------------------------------------------------------------|---------------|-----------------------|
| $\overline{1}$  | AutoER; Automatisierte Aufga-   Präsentation,   UML<br>benerstellung; Ansatz ähnlich Evaluation<br>von KERMIT nur für UML;<br>Kürzliche Vorstellung. |                                           |                     | va, Ramon Lawrence                                                                         | Sarah Foss, Tatiana Urazo- Automatic Generation and Mar- SIGCSE 2022: Proceedings of the 2022 4<br>king of UML Database Design Dia-<br>grams                          | 53rd ACM Technical Symposium<br>on Computer Science Education -<br>Volume 1                                                                     |               |                       |
| $\overline{2}$  | RelaX; Beschreiben den Einsatz Präsentation<br>des Materials in der Lehre                                                                            |                                           | RA                  | Günther Specht, Johan-RelaX<br>nes Kessler, Maximilian<br>Mayerl, Michael Tschug-<br>gnall |                                                                                                    | Datenbank-Spektrum volume 21,<br>pages49-54 (2021)                                                                                              | $2021$   1    |                       |
| -3              | Gruppiert und vergleicht SQL<br>Tools und evaluiert eine neue<br>Methode für die Lehre                                                               | Vergleich,<br>Evaluation                  | SOL                 | Shin-Shing Shin                                                                            | Structured Query Language Lear- IEEE Access<br>ning: Concept Map-Based Instruc-<br>tion Based on Cognitive Load<br>Theory                                             |                                                                                                    | $2020$   11   |                       |
| $\overline{4}$  | MonstER Park; Gamification   Präsentation,<br>als alternativer Ansatz; Einfa-<br>che Bedienung und Aufbau.                                           | Evaluation                                | <b>ERM</b>          | Johannes Schildgen                                                                         | MonstER Park - The Entity- ER Forum, Demo and Posters 2020<br>Relationship-Diagram Learning<br>Game                                                                   |                                                                                                    | $2020$ 7      |                       |
| $\overline{5}$  | SQL-Tutor; zeigt die kontinuier- Präsentation, SQL<br>liche Weiterentwicklung;                                                                       | Evaluation                                |                     | Faiza Tahair, Antonija Mit-<br>rovic & Valerie Sotardi                                     | Investigating the Effects of Ga- Proceedings of the 28th Interna-<br>mifying SQL-Tutor                                                                                | tional Conference on Computers<br>in Education. Asia-Pacific Society<br>for Computers in Education                                              | $2020$ 15     |                       |
| -6              | SQL-Trainer; erweiteres Feed- Präsentation<br>backsystem mit einem Entschei-<br>dungsbaum                                                            |                                           | SQL                 | Faeskorn-Woyke,<br>Hei-<br>de; Bertelsmeier, Birgit;<br>Strohschein, Jan                   | A Decision Tree Approach for the DELFI 2020 – Die 18. Fachtagung<br>Classification of Mistakes of Stu-<br>dents Learning SQL, a case study<br>about SELECT statements | Bildungstechnologien der Gesell-<br>schaft für Informatik e.V.                                                                                  | $2020 \mid 3$ |                       |
| $\overline{7}$  | Normalization<br>Desktop-Anwendung;<br>Tool:<br>Speziell BCNF.                                                                                       | Educational Präsentation                  | NF                  | Christos Stefanidis, Geor-<br>gia Koloniari                                                | An interactive tool for teaching<br>and learning database normaliza-<br>tion                                                                                          | PCI '16: Proceedings of the 20th<br>Pan-Hellenic Conference on Infor-<br>matics                                                                 | $2016$ 5      |                       |
| $\overline{8}$  | EER-Tutor; Vergleich von be- Vergleich<br>reits eingesetzen Materialien;<br>Weiterentwicklungen von KER-<br>MIT.                                     |                                           | ERM                 | Antonija Mitrovic, Pramu-<br>ditha Suraweera                                               | Teaching Database Design with<br>Constraint-Based Tutors                                                                                                    | International Journal of Artificial<br>Intelligence in Education                                                                                | $2015$ 18     |                       |
| $\overline{9}$  | UML für ACME-DB; Integrati- Präsentation,<br>on in bestehendes LMS; Auto-<br>matische Benotung.                                                      | Evaluation                                | <b>UML</b>          | J. Soler, I. Boada, F. Pra-<br>dos, J. Poch, R. Fabregat                                   | A web-based e-learning tool for IEEE EDUCON 2010 Conference<br>UML class diagrams                                                                                     |                                                                                                    | $2010$ 64     |                       |
| 10              | SQL-Tutor; Zusammenfassung Präsentation,<br>mehrerer Evaluationen                                                                                    | Evaluation                                | <b>SQL</b>          | Antonija Mitrovic                                                                          | Web                                                                                                    | An Intelligent SQL Tutor on the International Journal of Artificial<br>Intelligence in Education, vol. 13,<br>no. 2-4, pp. 173-197, 2003        | $2003$ 458    |                       |
| $\overline{11}$ | NORMIT; Eine<br>Materialien<br>zur<br>Normali-<br>sierung; Neuer Lernansatz<br>(self-explanation);<br>CBM<br>Anwendung.                              | der ersten Präsentation, NF<br>Evaluation |                     | Antonija Mitrovic                                                                          | Supporting Self-Explanation in a<br>Data Normalization Tutor                                                                                                    | University of Canterbury                                                                                                    | $2003$ 37     |                       |
| $\overline{12}$ | KERMIT; Eines der ersten Ma- Präsentation, ERM<br>terialien; Bedeutung für zukünf-<br>tige Entwicklungen; Erprobung<br>von CBM für ERM.              | Evaluation                                |                     | Pramuditha Suraweera, An-<br>tonija Mitrovic                                               | KERMIT: A Constraint-Based Tu- International Conference on In-<br>tor for Database Modeling                                                                           | telligent Tutoring Systems - ITS<br>2002: Intelligent Tutoring Systems<br>pp 377-387                                                            | $2002$   186  |                       |
| 13              | SQL-Tutor; historisch relevant                                                                                                    | Präsentation,<br>Evaluation               | <b>SOL</b>          | Antonija Mitrovic                                                                          | Learning SQL with a computerized<br>tutor                                                                                                    | SIGCSE '98: Proceedings of the<br>twenty-ninth SIGCSE technical<br>symposium on Computer science<br>educationMarch 1998<br>Pages<br>$307 - 311$ | 1998          | 135                   |

<span id="page-17-0"></span>10

### <span id="page-18-0"></span>**2.3 Interaktive Lehr- und Lernmaterialien**

Im Gegensatz zur Recherche der wissenschaftlichen Veröffentlichungen gestaltet sich die Suche nach interaktiven Lehr- und Lernmaterialien dahingehend anders, dass andere Suchmaschinen und Portale verwendet wurden. In [Unterabschnitt 2.3.1](#page-18-1) werden diese näher beschrieben. Ziel ist es verfügbare Materialien zu finden und zu sammeln.

Zuerst wurden jedoch die Materialien aufgenommen, die aus den wissenschaftlichen Veröffentlichungen, aus der vorherigen Recherche, hervorgegangen sind. Falls die Materialien nicht direkt verlinkt waren, wurde über die Suchmaschinen online explizit nach den Projektnamen gesucht. Falls keine Materialien gefunden werden konnten, wurden die Namen der Autoren und Institutionen in der Suche integriert.

Danach wurde die Suche mithilfe der bereits beschriebenen Suchparameter (siehe [Unterabschnitt 2.2.2\)](#page-14-0) ausgeweitet. Auch hier wurde wieder eine rekursive Suche durchgeführt. Unter anderem wurde auch direkt auf den Profilen der Autoren auf den entsprechenden Portalen nach weiteren Publikationen gesucht.

<span id="page-18-2"></span>Ebenfalls einbezogen wurden erweiterte Themengebiete, wie z. B. Datenstrukturen und Algorithmen, die in [DSE](#page-7-5) zusätzlich gelehrt werden. Nicht berücksichtigt wurden sog. Computer-aided software engineering [\(CASE\)](#page-7-14). Das sind Anwendungen und Werkzeuge, die in der Softwareentwicklung eingesetzt werden. Ihr Ziel ist es den Entwicklungs-Prozess zu vereinfachen oder zu beschleunigen und nicht inhaltlich auf die Anwendungsbereiche einzugehen. Daher sind sie in der Lehre nur bedingt von Nutzen. Hierunter fallen im allgemeinen Integrated Development Environments [\(IDEs](#page-7-15)), Datenbank-Modellierungswerkzeuge und Administrations-Werkzeuge. Beispiele sind die *MySQL Workbench*[13](#page-18-4) , *SQLFiddle*[14](#page-18-5) und *PHPMyAdmin*[15](#page-18-6) .

### <span id="page-18-3"></span><span id="page-18-1"></span>**2.3.1 Portale**

Es wurden andere Portale und Suchmaschinen verwendet, um Materialien, die meistens nur online verfügbar sind und nicht als Teil von wissenschaftlichen Arbeiten veröffentlicht wurden, zu erfassen.

Konventionelle Suchmaschinen, wie z. B. Google<sup>[16](#page-18-7)</sup> und DuckDuck $Go<sup>17</sup>$  $Go<sup>17</sup>$  $Go<sup>17</sup>$ , lieferten ein

<span id="page-18-4"></span><sup>13</sup>Produktseite der MySQL Workbench: <https://www.mysql.com/products/workbench/> <sup>14</sup><http://sqlfiddle.com/>

<span id="page-18-6"></span><span id="page-18-5"></span>

<sup>15</sup>Dokumentation von PHPMyAdmin: [https://docs.phpmyadmin.net/en/latest/intro.ht](https://docs.phpmyadmin.net/en/latest/intro.html) [ml](https://docs.phpmyadmin.net/en/latest/intro.html)

<span id="page-18-7"></span><sup>16</sup><https://google.com>

<span id="page-18-8"></span><sup>17</sup><https://duckduckgo.com/>

breites Spektrum an Ergebnissen. Daneben wurde GitHub<sup>[18](#page-19-2)</sup>, eine der führenden kollaborativen Plattformen für Open-Source-Software, verwendet. Der Quellcode vieler Materialien ist dort, teilweise unter freier Lizenz, veröffentlicht.

<span id="page-19-1"></span>Auf Open Educational Resources [\(OER\)](#page-7-7) spezialisierte Suchmaschinen unterstützen die Suche, indem sie optimierte Suchparameter an allgemeine Suchmaschinen übergeben. So auch "OERHörnchen"<sup>[19](#page-19-3)</sup>, welches eine Suchanfrage an Google vorbe-reitet. Gleichzeitig sammeln [OER-](#page-7-7)Datenbanken, wie etwa "Open Resources Campus NRW [\(ORCA\)](#page-7-16)"[20](#page-19-4), frei verfügbaren Materialien. Beide wurden für die Recherche verwendet.

### <span id="page-19-0"></span>**2.3.2 Ergebnis**

Basierend auf dem oben beschriebenem Vorgehen wurden die in [Tabelle 2.3](#page-23-0) aufgelisteten Materialien gefunden. Um eine detaillierte Übersicht der Materialien zu erzeugen, wurden einzelne Merkmale erarbeitet, die im Folgenden näher erläutert werden.

Die Materialien unterscheiden sich signifikant in ihrer Methodik, Inhalte zu vermitteln. Die zweite Spalte "Methode" hebt diese Unterschiede hervor. Die folgenden Methoden wurden erarbeitet:

- Eine **Übung** beschreibt interaktive Aufgaben, bei denen Studierende selbständig Lösungen erarbeiten und einreichen müssen.
- Unter **Quiz** werden Single- und Multiple-Choice Aufgaben, Kreuzworträtsel, Textantworten, etc. verstanden.
- Mit **Theorie** gekennzeichneten Materialien werden Themen erklärt, Konzepte eingeleitet oder Hilfestellungen gegeben.
- **Visualisierung**en stellen komplexe Algorithmen und Mechanismen grafisch dar.

Die Materialien wurden auch hier wieder in die in [Unterabschnitt 2.2.3](#page-14-1) bereits vorgestellten Themenbereichen eingeordnet. Einzelne Materialien können auch mehrere Themenbereiche umfassen.

Ein wichtiges Merkmal veröffentlichter Materialien ist die Lizenz, unter der diese verwendet, verändert und verbreitet werden dürfen. Abhängig von der Umsetzung wurden sowohl Quellcode als auch die erarbeiteten Inhalte veröffentlicht. Beide

<span id="page-19-2"></span><sup>18</sup><https://github.com>

<span id="page-19-3"></span><sup>19</sup><https://oerhoernchen.de/>

<span id="page-19-4"></span> $^{20}$ <https://www.orca.nrw/>

werden meistens durch unterschiedliche Lizenzen bereitgestellt. Sofern ersichtlich, wurden die Lizenzen in der Spalte "Lizenz" angegeben. Andernfalls wurden sie mit "unlicensed" markiert.

In der Spalte "Umsetzung" wird beschrieben, wie die Materialien implementiert wurden und v. a. wie mit ihnen interagiert werden kann. Materialien, die mit "Web" gekennzeichnet sind, können in einem Webbrowser aufgerufen werden. Hingegen werden Materialien, die mit dem Label "Desktop" versehen sind, direkt auf dem Endgerät ausgeführt.

Die vorletzte Spalte "Zugriff" gibt an in welcher Form die Materialien zum Zeitpunkt der Recherche zur Verfügung stehen. Sofern zur Benutzung eine Anmeldung in einer entsprechenden Umgebung nötig ist, wurde dies mit "eingeschränkt" vermerkt. Nicht mehr verfügbare Materialien sind als "nicht verfügbar" gekennzeichnet.

In der letzten Spalte "Link" wird auf das verfügbare Material verlinkt. Die Verlinkung führt entweder direkt zur online verfügbaren Version, andernfalls zu der Projektseite. Ansonsten wurde der Quellcode der Software referenziert.

#### <span id="page-20-0"></span>**2.3.3 Auswertung**

Anhand der in [Unterabschnitt 2.3.2](#page-19-0) erläuterten Merkmale wird in diesem Abschnitt das Ergebnis der Materialrecherche eingeordnet. Unter anderem wird auch auf die quantitativen Besonderheiten der Merkmale in [Tabelle 2.3](#page-23-0) eingegangen.

<span id="page-20-1"></span>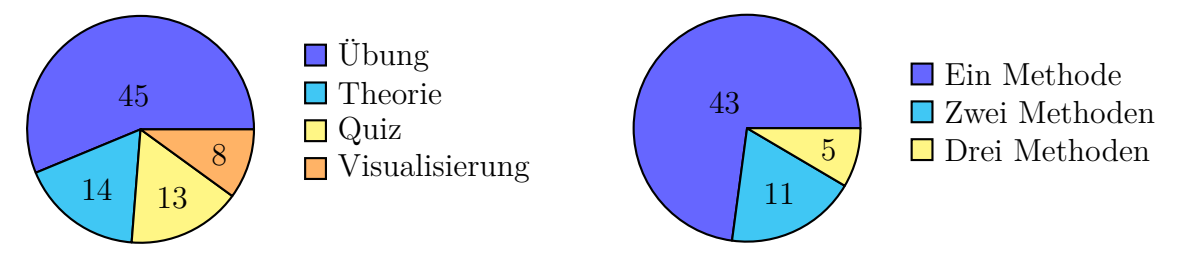

Abbildung 2.2: Übersicht über die Methodiken

Abbildung 2.3: Anzahl an Methodiken pro Material

Aus der Aufteilung der Materialien hinsichtlich der Methodik ergibt sich [Abbil](#page-20-1)[dung 2.2.](#page-20-1) Die überwiegende Mehrheit der Materialien kann durch "Übungen" beschrieben werden. Darauf folgen mit jeweils nur einem geringen Anteil "Quiz", "Theorie" und "Visualisierungen". Wichtig zu beachten ist jedoch, dass manche Materialien mehrere Methoden in Kombination einsetzten. Dies zeigt [Abbildung 2.3](#page-20-1) auf.

Aus der Recherche können vier Hauptthemenenbereiche abgeleitet werden (vgl. [Abbildung 2.4\)](#page-21-0). Der Themenbereich "SQL" ist am häufigsten in der Recherche vertreten, gefolgt von "ERM" (Entity-Relationship-Modell), "NF" (Normalform/Normalisierung) und "RA" (Relationale Algebra). 78% der recherchierten Materialien sind spezialisierte Materialien, welche nur einen Themenbereich abdecken (vgl. [Abbildung 2.5\)](#page-21-0).

<span id="page-21-0"></span>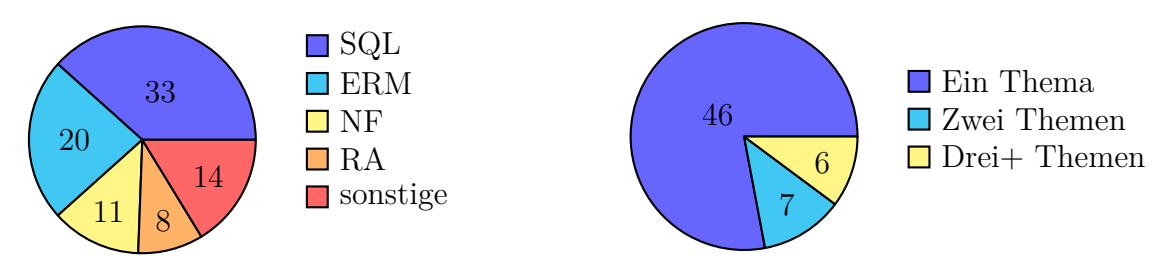

Abbildung 2.4: Übersicht über die Themenbereiche

Abbildung 2.5: Anzahl an Themen pro Material

In [Abbildung 2.6](#page-21-1) wird die Verteilung der genutzten Lizenzen dargestellt. Insbesondere ist auffällig, dass zum Zeitpunkt der Recherche ein Großteil der Materialien (37 von 59) ohne jegliche Lizenzen veröffentlicht wurde. In diesen Fällen ist also unklar, wie diese verwertet werden dürfen. Ebenso problematisch ist die Auswahl von Softwarelizenzen für Lehrinhalte oder Creative Commons Lizenzen für Software. Von letzter wird abgeraten, da die Distribution von Quellcode nicht geregelt sei<sup>[21](#page-21-2)</sup>. Der [ER-REL-Trainer](#page-35-1) umgeht dieses Problem, indem Inhalt und Quellcode unter verschiedenen offenen Lizenzen veröffentlicht wurden<sup>[22](#page-21-3)</sup>.

<span id="page-21-1"></span>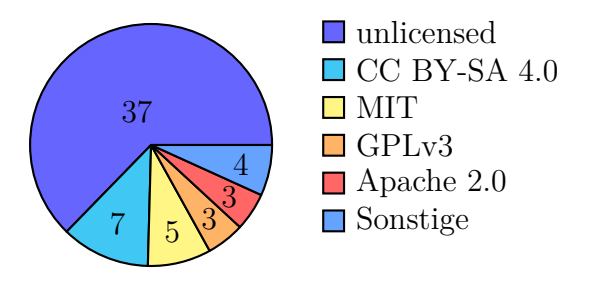

Abbildung 2.6: Lizenzen in den Materialien

<span id="page-21-2"></span> $^{21}$ [https://creativecommons.org/faq/#can-i-apply-a-creative-commons-license-t](https://creativecommons.org/faq/#can-i-apply-a-creative-commons-license-to-software) [o-software](https://creativecommons.org/faq/#can-i-apply-a-creative-commons-license-to-software), aufgerufen am 17.04.2023

<span id="page-21-3"></span> $^{22}$ siehe Projektdokumentation [https://github.com/EILD-nrw/er\\_rel\\_trainer#lizenzen](https://github.com/EILD-nrw/er_rel_trainer#lizenzen), aufgerufen am 17.04.2023

Der Großteil der Materialien wurde als Webanwendungen realisiert und kann direkt online abgerufen werden. Vereinzelt werden Materialien auch als Desktopanwendungen, bspw. in Form von Java Applikationen, bereitgestellt. In seltenen Fällen erfordern Übungen die Installation zusätzlicher Software (z. B. Docker) auf den Endgeräten der Benutzer (siehe [Tabelle 2.3\)](#page-23-0).

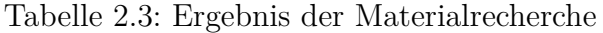

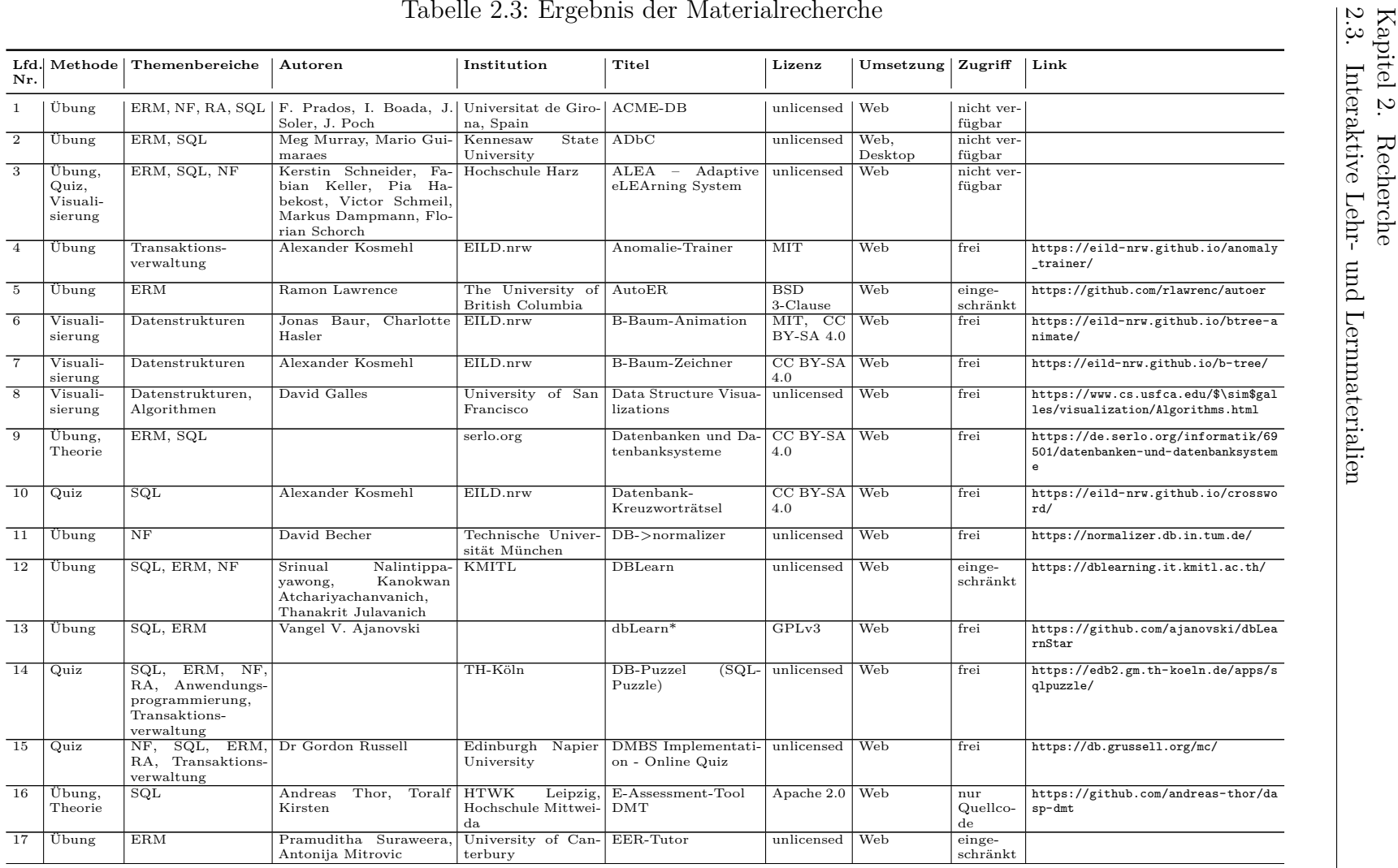

<span id="page-23-0"></span>16

![](_page_24_Picture_829.jpeg)

![](_page_25_Picture_737.jpeg)

18

![](_page_26_Picture_313.jpeg)

### <span id="page-27-0"></span>**2.4 Sonstige**

Während des gesamten Entwicklungsprozesses einer Datenbank bis hin zur Administration kommen häufig komplexe Software und Technologien zum Einsatz. Teilweise sind diese proprietär und herstellerspezifisch. Weil der Einsatz dieser Software nicht unbedingt trivial ist, bieten deren Hersteller häufig eigene Lehr-und Lernmaterialien an. Ein Beispiel ist die Oracle University<sup>[23](#page-27-2)</sup>, die Lernende an die Oracle Produkte heranführen soll. Inhaltlich wird in den Materialien auch auf Themen der [DSE](#page-7-5) eingegangen, schließlich wurde die Software dafür entwickelt.

Daher wären solche Angebote ebenfalls für diese Recherche relevant. Allerdings wurden sie aus den folgenden Gründen nicht berücksichtigt: 1) Die Lernmaterialien sind spezifisch für ein bestimmtes Produkt oder einen bestimmten Hersteller entwickelt worden. Auf Grund von Unterschieden zu anderen Produkten oder der [DSE](#page-7-5) können dessen Inhalte nicht verallgemeinert werden. 2) Die Angebote sind teilweise nicht frei verfügbar, sondern erfordern eine Anmeldung beim jeweiligen Hersteller oder können sogar an kommerzielle Lizenzen gebunden sein. 3) Es liegt im Ermessen der Hersteller das Angebot jederzeit einzustellen oder zu verändern. Da keine freien Lizenzen verwendet werden, dürfen Dritte die Inhalte i. d. R. weder anpassen noch selbst verbreiten.

### <span id="page-27-1"></span>**2.4.1 Onlinekurse**

Online wird eine Vielzahl an Kursen im Bereich der Datenbanksysteme von Dritten auf Plattformen wie Udemy<sup>[24](#page-27-3)</sup>, Hyperskill<sup>[25](#page-27-4)</sup>, ed $X^{26}$  $X^{26}$  $X^{26}$  und vielen Weiteren angeboten. Diese Kurse sind allerdings nicht unbedingt interaktiv, bzw. nur insofern, dass Inhalte und praktischen Übungen angeboten werden. Auf der anderen Seite bieten manche Plattformen online Code-Editoren oder Integrationen an, die ein interaktives Lernen ermöglichen. Im Allgemeinen wurden diese Angebote aus ähnlichen Gründen ebenfalls nicht berücksichtigt: 1) Die Angebote sind häufig kostenpflichtig und daher nicht zugänglich. 2) Ebenso stehen sie unter keiner freien Lizenz. 3) Im Zweifel kann die Qualität der Inhalte nicht verifiziert werden.

<span id="page-27-2"></span><sup>23</sup>Angebote in der Oracle University: [https://education.oracle.com/learning-explorer#](https://education.oracle.com/learning-explorer#startLearning) [startLearning](https://education.oracle.com/learning-explorer#startLearning), aufgerufen am 01.05.2023

<span id="page-27-3"></span> $^{24}$ Suchergebnis von "database systems" auf Udemy: [https://www.udemy.com/courses/sear](https://www.udemy.com/courses/search/?src=ukw&q=database+systems) [ch/?src=ukw&q=database+systems](https://www.udemy.com/courses/search/?src=ukw&q=database+systems), aufgerufen am 01.05.2023

<span id="page-27-4"></span><sup>&</sup>lt;sup>25</sup>Angebote in der Kategorie [SQL](#page-7-0) auf Hyperskill: [https://hyperskill.org/tracks?catego](https://hyperskill.org/tracks?category=9) [ry=9](https://hyperskill.org/tracks?category=9), aufgerufen am 01.05.2023

<span id="page-27-5"></span> $^{26}$ Inhalte im Bereich von Datenbanken auf edX: <https://www.edx.org/learn/databases>, aufgerufen am 01.05.2023

## <span id="page-28-0"></span>**Kapitel 3**

## **Ergebnisse**

In diesem Teil der Arbeit werden die wissenschaftlichen Veröffentlichungen und die interaktiven Lehr- und Lernmaterialien inhaltlich ausgewertet und näher beschrieben. Das Kapitel ist in zwei Abschnitte aufgeteilt. Der Fokus liegt auf der Beschreibung einzelner Materialien in [Abschnitt 3.2.](#page-30-0) Zunächst werden allgemeine wissenschaftliche Veröffentlichungen in [Abschnitt 3.1](#page-28-1) zusammengefasst.

### <span id="page-28-1"></span>**3.1 Wissenschaftliche Arbeiten**

Die überwiegende Mehrheit der wissenschaftlichen Veröffentlichungen befasst sich direkt mit interaktiven Materialien. Diese wurden oft begleitend zu den Arbeiten entwickelt oder im Anschluss evaluiert. Weiter wurden Studien und wissenschaftliche Arbeiten erfasst, die mehrere Materialien miteinander vergleichen, oder deren Einsatz in der Lehre bewerten. Letztere werden in diesem Abschnitt vorgestellt.

**Advances in database systems education** In [\[Ish+22\]](#page-65-1) analysieren Ishaq et, al. insgesamt 70 wissenschaftliche Publikationen, die sich mit der Lehre von Datenbanksystemen [\(DSE\)](#page-7-5) befassen [siehe [Ish+22,](#page-65-1) S. 2686 f.]. Mit ihrerer systematischen Übersichtsarbeit möchten die Autoren den aktuellen Stand der Forschung zur [DSE](#page-7-5) erfassen und dadurch eine Diskussionsgrundlage für zukünftige Anforderungen und Entwicklungen in der [DSE](#page-7-5) schaffen [vgl. [Ish+22,](#page-65-1) S. 2684–2686]. Die Recherche wurde anhand von zuvor festgelegten Zielen und Fragestellungen durchgeführt. Die ausgewählte Literatur wurde im Anschluss daran in die drei Kategorien "Werkzeuge", "Methodik" und "Studienplan" (engl. "Curriculum") aufgeteilt.

Unter "Werkzeuge" verstehen die Autoren Anwendungen, die in der Lehre eingesetzt werden können, um Themen besser vermitteln zu können [vgl. [Ish+22,](#page-65-1) S. 2690]. Seit

2004 ist in dieser Kategorie ein großer Anstieg an Veröffentlichungen zu erkennen [vgl. [Ish+22,](#page-65-1) S. 2711]. Zum einen wurden dedizierte Werkzeuge erfasst, die für spezifische Themenbereiche und Aufgabenstellungen entwickelt wurden; Also genau solche, die auch in [Abschnitt 3.2](#page-30-0) vorgestellt werden. Im Allgemeinen stellen die Autoren fest, dass der Fokus dabei auf Lernmethoden für Studierende liegt [siehe [Ish+22,](#page-65-1) S. 2694]. Auf der anderen Seite werden Werkzeuge beschrieben, die dafür entworfen wurden, den klassischen Unterricht digital zu gestalten. Über Kommunikationstechnologien (Chats), digitale Textbücher und interaktive Whiteboards sollen Studierende auch online unterrichtet werden können. Diese Form des Unterrichts würde immer mehr an Bedeutung gewinnen, nicht zuletzt wegen der COVID Pandemie [siehe [Ish+22,](#page-65-1) S. 2715]. Ebenfalls sei die Individualisierbarkeit der Werkzeuge an Studierende und der engere Austausch zwischen Lehrende und Lernende auf Plattformen von Vorteil [siehe [Ish+22,](#page-65-1) S. 2695].

Die Kategorie "Methodik" beschreibt Lehr- und Lernmethoden, die angewendet werden, um das Wissen zu vermitteln. Auch hier konnten Fortschritte festgestellt werden. Verschiedene Methoden wurden in mehreren wissenschaftlichen Arbeiten erprobt [vgl. [Ish+22,](#page-65-1) S. 2695]. Ein Grundinteresse ist Voraussetzung für erfolgreiches Lernen [vgl. [Ish+22,](#page-65-1) S. 2699]. Durch interaktive Medien und praxisorientierte Probleme kann das Interesse der Studierenden an dem Themengebiet geweckt werden [siehe [Ish+22,](#page-65-1) S. 2715]. Ein Kritikpunkt an aktuellen Lehrmethoden ist, dass primär theoretisches Wissen vermittelt wird. Um mit dem technologischen Fortschritt mithalten zu können, müsse auch praktische Erfahrungen gesammelt werden können [siehe [Ish+22,](#page-65-1) S. 2700]. Allerdings wurden nur in 16% der Veröffentlichungen die angewandten Methoden evaluiert [siehe [Ish+22,](#page-65-1) S. 2718].

Unter der dritten Kategorie fassen die Autoren alle Veröffentlichungen zusammen, die sich mit den Lehrinhalten, also dem Studienplan, beschäftigen. Für das Fach Datenbanken existieren Richtlinien und Standards, die Ziele, Inhalt und Umfang von Lehrplänen definieren [siehe [Ish+22,](#page-65-1) S. 2705 f.]. Im Allgemeinen wurden diese Richtlinien im Verlauf der Zeit mehrfach überarbeitet [siehe [Ish+22,](#page-65-1) S. 2705], um auch neuere Technologien miteinzubeziehen [siehe [Ish+22,](#page-65-1) S. 2713].

**Structured Query Language Learning: Concept Map-Based Instruction Based on Cognitive Load Theory** Shin stellt eine neue Methode zum Erlernen der Datenbankabfragesprache [SQL](#page-7-0) in seiner Veröffentlichung [\[Shi20b\]](#page-66-4) vor und evaluiert diese. In der Literaturrecherche der Arbeit werden Materialien, die über die konventionelle Lehre hinausgehen, recherchiert und eingeordnet. Darüber hinaus wird in der Arbeit die neue Methodik auf ihre Effektivität hin in der Evaluation beurteilt.

Die recherchierten Materialien hat der Autor in drei Kategorien ("animation", "graphical query builder" und "feedback") gruppiert, zeigt die Schwierigkeiten bei dem Lernen mit den Kategorien auf und stellt einige Anwendungen im Detail vor [siehe [Shi20b,](#page-66-4) S. 100096 f.].

Der Autor stellt fest, dass die kognitive Belastung der Studierenden ein zentrales Problem bei der Lehre von SQL darstellt [siehe [Shi20b,](#page-66-4) S. 100095 f.]. Um dieses Problem anzugehen, hat Shin eine Lehrmethode entwickelt, die auf einer "Concept Map" basiert und SQL-Abfragen illustriert. Das Ziel dieser Methode besteht darin, die kognitive Belastung zu reduzieren und somit bessere Lernergebnisse zu erzielen [vgl. [Shi20b,](#page-66-4) S. 100095]. Die Grundlage für diese These bildet die "Cognitive Load Theory".

Die Evaluation wurde in zwei Datenbankkursen mit 39 respektive 42 Studierenden durchgeführt. Dabei ist der zweite Kurs die Kontrollgruppe. In dem ersten Kurs wurde SQL in konventioneller Art erklärt. Hingegen wurde bei dem zweiten Kurs die "Concept map" als primäres Mittel zur Erklärung eingesetzt. Es wurden Daten zur mentalen Anstrengung sowie zur Leistung bei der Lösung von SQL-Problemen der Studierenden erhoben. [vgl. [Shi20b,](#page-66-4) S. 100103]. In der Auswertung der Ergebnisse wurde festgestellt, dass der Datenbankkurs mit der "Concept map" eine geringere mentalen Anstrengung benötigte als der mit der konventionellen. Aufgrund der besseren Effizienz ist daher von einem besseren Lernerfolg auszugehen [vgl. [Shi20b,](#page-66-4) S. 100104 f.].

### <span id="page-30-0"></span>**3.2 Materialien**

Im Folgenden werden nun interaktive Lehr- und Lernmaterialien und begleitende wissenschaftliche Arbeiten vorgestellt. Dabei wird auf die Anforderungen, Umsetzung, Inhalte, Funktionsweise, und Evaluation, sofern möglich, eingegangen. Die Unterteilung der Abschnitte orientiert sich an den in [Unterabschnitt 2.2.3](#page-14-1) vorgestellten Themenbereichen.

#### <span id="page-30-1"></span>**3.2.1 Entity-Relationship-Modell**

<span id="page-30-3"></span><span id="page-30-2"></span>Das [ERM](#page-7-1) ist ein relativ simples Modell zum Beschreiben von Objekten (engl. "entities") und ihren Beziehungen untereinander. Es wird häufig zum Entwurf von Datenbanken eingesetzt, um ein aus den Anforderungen abgeleitetes Daten-Modell semantisch zu beschreiben. In einem Entity Relationship Diagramm [\(ER-Diagramm\)](#page-7-8) werden die Modellelemente durch geometrische Formen dargestellt und über Linien miteinander verbunden. Erweiterungen des [ERM](#page-7-1) werden auch als Erweitertes Entity-Relationship-Modell [\(EERM\)](#page-7-17) bezeichnet [vgl. [Kud15,](#page-65-6) S. 50, 60].

Peter P. Chen stellte 1976 zwar Regeln auf, wie einzelne Komponenten dargestellt werden sollen, dennoch gibt es keine strikte Herangehensweise. Zudem kann es zu einer Aufgabenstellung mehrere korrekte Lösungen geben, die sich untereinander unterscheiden [vgl. [SM02,](#page-66-5) S. 377; [MS16,](#page-65-0) S. 449 f.]. Suraweera und Mitrovic bemängeln darüber hinaus häufig unvollständige oder ungenaue Aufgabenstellungen [vgl. [SM02,](#page-66-5) S. 377].

Mithilfe der in diesem Abschnitt vorgestellten Materialien, sollen Studierende das Anfertigen von [ERM](#page-7-1) schrittweise erlernen und üben.

<span id="page-31-2"></span>**KERMIT** ist eine Desktopanwendung zum Erlernen von [ERM.](#page-7-1) Studierende können in einer grafischen Oberfläche, mithilfe von Microsoft Visio, ER-Diagramme erstellen. Sie bekommen verschiedene Textaufgaben gestellt und müssen diese bearbeiten. Anschließend werden ihre Eingaben automatisiert ausgewertet und ggf. Feedback gegeben. KERMIT setzt dabei auf ein, von Suraweera und Mitrovic als "Constraint-Based Modeling [\(CBM\)](#page-7-18)" bezeichnetes, Verfahren zur Überprüfung der Eingaben [siehe [SM02,](#page-66-5) S. 377 f.].

<span id="page-31-1"></span><span id="page-31-0"></span>![](_page_31_Figure_4.jpeg)

Abbildung 3.1: Screenshot zeigt die Bearbeitung einer Aufgabe in KERMIT [aus [MS16,](#page-65-0) Abbildung 1.]

Weitere Materialien basieren auf KERMIT und erweitern dessen Funktionen [siehe [SM02,](#page-66-5) S. 385 f.; [MS16,](#page-65-0) S. 451–455]. e-KERMIT ist eine Weiterentwicklung und ermöglicht die Visualisierung der Problemfelder und des Lernfortschrittes der Studierenden. Damit sollen sich Studierende besser selbst einschätzen können [vgl. [MS16,](#page-65-0) S. 451 f.]. Mit dem EER-Tutor wurde KERMIT ins Web portiert. Außerdem wurde es um Funktionalitäten zum Erstellen von EER-Diagrammen erweitert. Die online Version ermöglicht einen einfacheren Zugang zu der Software. Dennoch steht sie nur Studierenden der "University of Canterbury" über eine Anmeldung zur Verfügung.

Die Besonderheit beim Erstellen des Diagramms ist, dass Studierende erst Passagen oder Sätze im Text markieren müssen, bevor sie Elemente dem Diagramm hinzufügen können. So soll sichergestellt werden, dass die Studierenden den Aufgabentext sorgfältig durchgelesen und verstanden haben [vgl. [SM02,](#page-66-5) S. 381 f.]. Gleichzeitig werden dadurch einheitliche Begriffe im Diagramm verwendet, was bei der Auswertung der Lösung helfen kann [vgl. [SM02,](#page-66-5) S. 381 f.].

[Abbildung 3.1](#page-31-0) zeigt einen Screenshot der Anwendung. Im oberen Teil ist der Aufgabentext zu sehen. Hier werden, wie oben beschrieben, einzelne Wörter farblich hervorgehoben. Gleich darunter befindet sich das Microsoft Visio Fenster. Auf der linken Seite davon stehen den Studierenden alle Modellelemente zur Verfügung, die sie auf der rechten Seite zum Diagramm hinzufügen können. Im unteren Teil ist das Fenster mit dem Feedback zu erkennen. Zusätzlich wird ein Avatar (siehe unten rechts) dargestellt, der das Feedback nochmals in einer Sprachblase anzeigt aber zusätzlich auch auditiv wiedergibt.

Unter [CBM](#page-7-18) beschreiben Suraweera und Mitrovic die Methode, die Eingabe mithilfe speziell einprogrammierter Bedingungen (engl. "constraints") auszuwerten. Damit kann festgestellt werden, wie sehr die Eingabe mit der Musterlösung übereinstimmt und ob die Anforderungen erfüllt wurden.

Wenn eine Bedingung, z. B. dass die Namen der Objekte groß geschrieben werden sollen, nicht erfüllt wurde, kann daraus Feedback erzeugt werden. Das Feedback wird in mehrere Detailstufen aufgeteilt. Die gröbste Einstellung deutet lediglich an, ob die Bedingung erfüllt ist, also die Eingabe dahingehend korrekt ist. Eine "error flag" gibt an, welches Element gemeint ist. Weitere Detailstufen können ausführlichere Hinweise oder sogar Lösungen geben. KERMIT ist so konfiguriert, dass es anfangs noch ein geringes Detail-Level wählt und diese im Verlauf anhebt [vgl. [SM02,](#page-66-5) S. 382].

Die Effektivität von KERMIT wurde in einem Versuch mit 62 freiwilligen Studierenden untersucht [siehe [SM02,](#page-66-5) S. 382]. Mittels einer Kontrollgruppe, die lediglich eine reduzierte Version von KERMIT verwenden durfte, wurden die Noten der teilnehmenden Studierenden nach zwei unabhängigen Tests verglichen. Jene Studierende, die zuvor KERMIT zur Übung verwendeten, schnitten bei dem zweiten Test besser ab

als jene aus der Kontrollgruppe [vgl. [SM02,](#page-66-5) Tabelle 2]. Die Autoren schlussfolgern daraus, dass KERMIT zum Lernerfolg der Studierenden beitrug [vgl. [SM02,](#page-66-5) S. 385].

<span id="page-33-1"></span>**MonstER Park** MonstER Park ist eine Webanwendung mit der Studierende spielerisch an die Erstellung von ER-Diagrammen herangeführt werden sollen. Sie unterscheidet sich dahingehend von anderen Lernmaterialien, dass Studierende das ER-Diagramm schrittweise aufbauen, ohne vorab die gesamten Anforderungen zu kennen. Die eigentliche Aufgabe wird in Form einer fiktiven Geschichte erzählt und in kleine Teilaufgaben unterteilt.

<span id="page-33-0"></span>![](_page_33_Picture_3.jpeg)

Abbildung 3.2: MonstER Park Benutzeroberfläche

[Abbildung 3.2](#page-33-0) zeigt eine Momentaufnahme von MonstER Park während der Bearbeitung einer Teilaufgabe. Auf der linken Seite sind zwei Charaktere zu sehen, die im Dialog die Geschichte und Aufgabenstellung erzählen. Auf der rechten Seite befindet sich das ER-Diagramm, welches schrittweise aufgebaut wird. Die Modellelemente sind anklickbar; Das aktuell ausgewählte Element wird farblich hervorgehoben (gelb umrandet). Im unteren Bereich der Oberfläche ist eine Leiste mit Bedienelemente zu sehen. Durch das Betätigen der Knöpfe auf der rechten Hälfte können neue Modellelemente zum Diagramm hinzugefügt werden. Sofern ein Element ausgewählt ist, in diesem Fall die Beziehung "belongs to", werden weitere Bedienelemente zur Bearbeiten dessen in der linken Hälfte angezeigt.

Eine weitere Besonderheit der Aufgabenstellung ist, dass MonstER Park zu Beginn klare Anweisungen gibt, welche Elemente wie bearbeitet bzw. hinzugefügt werden sollen. Dadurch soll die Anwendung auch Studierenden ohne jegliche Vorkenntnis in der Modellierung zugänglich sein [vgl. [Sch20,](#page-65-7) S. 150, 152]. Im weiteren Verlauf der Bearbeitung der Aufgaben werden diese Hilfestellungen dann reduziert.

Die Auswertung der Benutzereingaben ist binär: Bei richtiger Eingabe wird die Erzählung fortgesetzt, andernfalls müssen die Studierenden so lange das ER-Diagramm bearbeiten, bis es den antizipierten Vorgaben entspricht. Es wird kein Feedback oder Hilfestellung basierend auf den Eingaben gegeben. Allerdings werde unterschiedliche Benennungen zugelassen werden.

Die Geschichte bzw. Aufgabe muss manuell in einem JSON-Format einprogrammiert werden. Zu jeder Teilaufgabe müssen zudem die Aktionen hinterlegt werden, die zur Erfüllung dieser nötig sind. Aktuell wird nur eine Aufgabe angeboten.

Die Anwendung ist zum Zeitpunkt dieser Arbeit online ohne Zugriffsbeschränkung verfügbar. Alternativ kann sie auch offline und lokal ausgeführt werden [siehe [Sch20,](#page-65-7) S. 153]. Weiter verfügt die online Version über die Möglichkeit am Ende der Bearbeitung ein Zertifikat zu erstellen. Dieses beinhaltet unter anderem einen Screenshot des erstellten ER-Diagramms, sowie ein einzigartiges Identifizierungszeichen. So können Lehrende die korrekte Aufgabenbearbeitung überprüfen.

Zur Evaluation dieser Anwendung wurde kein ausführlicher Versuch durchgeführt. Es wurden lediglich die Zugriffsstatistiken ausgewertet und auf Feedback eingegangen.

**ER-Trainer** Der ER-Trainer ist eine eigenständige Webanwendung zum Üben von ER-Diagrammen. Allerdings können keine vollständigen ER-Diagramme erstellt werden, sondern die Studierenden werden neben einer Textaufgabe mit einem unvollständigen ER-Diagramm konfrontiert. Bereits gegeben sind bis zu vier Enti-täten<sup>[1](#page-34-0)</sup> und n-näre oder rekursive Beziehungen zwischen diesen. Daneben werden auch Aufgaben zur Generalisierung und Spezialisierung aus dem [EERM](#page-7-17) gestellt. Die Studierenden sollen die Kardinalitäten und Eigenschaften der Beziehungen bestimmen.

Der ER-Trainer dient lediglich zur Übung. Die Eingaben werden lokal im Browser überprüft und werden an keinen externen Server übermittelt<sup>1</sup>.

Die Ansicht einer Aufgabe im ER-Trainer wird in [Abbildung 3.3](#page-35-0) festgehalten. Neben der Aufgabenstellung und dem unvollständigen ER-Diagramm sind weitere

<span id="page-34-0"></span><sup>1</sup> siehe [https://github.com/EILD-nrw/er\\_trainer/blob/225e80e693891bff2cc246cfbef](https://github.com/EILD-nrw/er_trainer/blob/225e80e693891bff2cc246cfbef0d4577af82df1/README.md) [0d4577af82df1/README.md](https://github.com/EILD-nrw/er_trainer/blob/225e80e693891bff2cc246cfbef0d4577af82df1/README.md), aufgerufen am 11.04.2023

<span id="page-35-0"></span>![](_page_35_Figure_1.jpeg)

Abbildung 3.3: Ansicht einer Aufgabe im ER-Trainer

Bedienelemente zu erkennen. Mit den Auswahlfeldern direkt unter dem Diagramm können die Studierenden die Kardinalitäten der Beziehung angeben. Automatisch wird diese auch im Diagramm selbst dargestellt. Standardmäßig in der Abrial Notation, wahlweise aber auch in Anderen.

Die Studierenden können ihre Eingaben von der Anwendung überprüfen lassen. Sollte die Eingabe falsch sein, wird ein oder mehrere Hinweise angezeigt. Die Studierenden erhalten die Chance ihre Eingabe zu korrigieren. Außerdem können sie sich bei falscher Eingabe die korrekte Lösung anzeigen lassen und sogar einzelne Aufgaben überspringen. Alle Aufgaben, ihre Lösungen und Hinweise müssen zuvor in die Anwendung einprogrammiert werden.

<span id="page-35-1"></span>**ER-REL-Trainer** Der ER-REL-Trainer ähnelt dem ER-Trainer im Aufbau und in den Aufgaben. Allerdings sind hier bereits die Kardinalitäten und Hierarchien zwischen den Entitäten gegeben. Die Studierenden sollen das ER-Diagramm nun in ein logisches relationales Schema überführen<sup>[2](#page-35-2)</sup>. Dazu müssen sie die Schlüssel und Schlüsselattribute der vordefinierten Tabellen angeben. Auch hier werden die Eingaben wieder lokal überprüft.

<span id="page-35-2"></span> $^2$ siehe [https://github.com/EILD-nrw/er\\_rel\\_trainer/blob/464764947b7b45bc0c1d2eb](https://github.com/EILD-nrw/er_rel_trainer/blob/464764947b7b45bc0c1d2ebfd2fb3f1ca0429232/README.md) [fd2fb3f1ca0429232/README.md](https://github.com/EILD-nrw/er_rel_trainer/blob/464764947b7b45bc0c1d2ebfd2fb3f1ca0429232/README.md), aufgerufen am 11.04.2023

<span id="page-36-1"></span>![](_page_36_Figure_1.jpeg)

Abbildung 3.4: Überprüfung der Eingabe im ER-REL-Trainer

[Abbildung 3.4](#page-36-1) zeigt eine Momentaufnahme während der Überprüfung einer Eingabe. Die Tabellen "Verein" und "Kontaktperson", sowie deren Attribute und die Verbindungen (Pfeil), sind teilweise grün hinterlegt. Dadurch wird hervorgehoben welche Elemente bereits korrekt eingegeben wurden. Die rot hinterlegten Eigenschaften sind noch falsch. Die Oberfläche ist ähnlich der des ER-Trainers (vergleiche [Abbil](#page-35-0)[dung 3.3\)](#page-35-0) aufgebaut und verwendet den gleichen Ablauf von Überprüfung, Lösung und Überspringen von Aufgaben.

#### <span id="page-36-0"></span>**3.2.2 UML-Klassendiagramme**

Die Unified Modeling Language [\(UML\)](#page-7-2) wird im Bereich der Softwareentwicklung zum Beschreiben komplexer Modelle und Architekturen eingesetzt. Durch Diagramme kann so die Struktur von Anwendungen und Daten grafisch dargestellt werden. In der Objektorientierten Programmierung [\(OOP\)](#page-7-19) werden bspw. Klassendiagramme durch [UML](#page-7-2) ausgedrückt. Klassen werden mit ihren Attributen, in diesem Fall Instanzvariablen und Methoden, erfasst. Die Hierarchie und das Verhalten zwischen den Klassen werden ebenso abgebildet.

Im Kontext von Datenbanken wird primär auf das Entity-Relationship-Modell [\(ERM\)](#page-7-1) gesetzt. ER-Diagramme werden zur Modellierung der Daten in einer Datenbankanwendung eingesetzt, um einzelne Entitäten und deren Beziehungen zu

beschreiben. Laut Soler et, al. eignet sich das [ERM](#page-7-1) lediglich für den Entwurf von Datenbanken, wohingegen [UML](#page-7-2) als universelles Werkzeug eingesetzt werden kann [vgl. [Sol+10,](#page-66-0) S. 973]. Aufgrund der Ähnlichkeiten beider Modellierungssprachen, sollte auch [UML](#page-7-2) zum Entwurf von Datenbanken verwendet werden können, argumentieren sie weiter.

In diesem Abschnitt werden interaktive Lernmaterialien vorgestellt, die Studierende beim Erlernen von [UML-](#page-7-2)Diagrammen unterstützen sollen. Der Fokus liegt auf der Anwendung im Bereich Datenbanksysteme. Das Lernziel ist, selbständig komplexe Probleme mithilfe von [UML](#page-7-2) darstellen zu können.

<span id="page-37-0"></span>AutoER Foss et, al. formulieren in "Automatic Generation and Marking of UML Database Design Diagrams"[\[FUL22\]](#page-64-0) Anforderungen an ein System zur automatischen Erstellung von Aufgaben und Auswertung der Lösungen von [UML-](#page-7-2)Diagrammen zum Datenbankentwurf. Sie präsentieren ein von ihnen entwickeltes System, AutoER, welches diese Anforderungen erfüllt.

Über ein Webinterface können Studierende Aufgaben lösen und online zur Korrektur einreichen. Eine Beschreibung des Modells ist in Textform vorgegeben. Studierende sollen davon ein vollständiges [UML-](#page-7-2)Diagramm ableiten. Anders als bei anderen interaktiven Materialien kann das [UML-](#page-7-2)Diagramm allerdings nicht frei gezeichnet werden. Stattdessen wird es durch Interaktion mit dem Text erstellt. Wie in [Abbildung 3.5](#page-38-0) dargestellt, können Studierende Passagen im Text markieren und dann Auswählen, wie diese in das Diagramm integriert werden sollen.

Anschließend können die Studierenden ihre Lösung einreichen. Die Auswertung erfolgt automatisch und gibt Studierenden somit unmittelbar Feedback. Dazu wird das Diagramm intern in eine textliche Repräsentation konvertiert und an einen externen Server übermittelt. Auf dem Server ist eine oder mehrere Musterlösungen hinterlegt, mit denen die Eingabe dann verglichen wird. Anhand verschiedener Merkmale, wie z. B. der Namen der Entitäten, ihrer Attribute, den Beziehungen und der Wertigkeiten, usw., wird eine Bewertung vorgenommen. Die Wertigkeit der einzelnen Merkmale kann durch Lehrende im Vorfeld angepasst werden.

Dadurch, dass die Elemente im Diagramm aus dem Aufgabentext heraus erstellt werden, kann eine hohe Genauigkeit beim Vergleich zwischen Eingabe und Musterlösung erzielt werden [vgl. [FUL22,](#page-64-0) S. 628]. In anderen Systemen ist die Erkennung relevanter Merkmaler, durch z. B. Abweichungen in der Benennung von Elementen, schwieriger. Ein Nachtteil ist allerdings, dass die Aufgabenstellung in diesem Fall möglicherweise schon zu viel über die Lösung preisgibt [\[FUL22,](#page-64-0) S. 628].

Eine weitere Komponente der Anwendung ist die automatische Generierung von Aufgaben. Anhand von Parametern zur Anzahl an Entitäten, Attributen und

<span id="page-38-0"></span>![](_page_38_Figure_1.jpeg)

Abbildung 3.5: AutoER Webinterface: Bearbeitung einer Aufgabe [aus [FUL22,](#page-64-0) S. 628]

Relationen, wird ein zufälliger Aufgabentext erzeugt. Dies hat den Vorteil, dass für Studierende individuelle Aufgaben erzeugt werden können. Ebenso lässt sich damit der Schwierigkeitsgrad anpassen.

Bei einer Umfrage, gab ein Großteil der Studierenden positives Feedback hinsichtlich der einfachen Bedienung der Anwendung an [vgl. [FUL22,](#page-64-0) S. 630]. Allerdings wurden auch fehlende Features, wie etwa eine detaillierte Korrektur der Darstellung des Diagramms, angemerkt [vgl. [FUL22,](#page-64-0) S. 630]. In einem von Foss et, al. durchgeführten Experiment wurde das Verhalten und die Leistung von 44 Studenten, unter Einsatz von AutoER, analysiert. Letztendlich konnte keine Aussage darüber getroffen werden, dass AutoER tatsächlich zum Lernerfolg beitrug [siehe [FUL22,](#page-64-0) S. 631]. Zum einen wurde die Anwendung nicht mit anderer Software verglichen und zweitens ist die Datenmenge laut Autoren unzureichend [vgl. [FUL22,](#page-64-0) S. 631].

**UML-Klassendiagramme für ACME-DB** Die von Soler et, al. entwickelte Applikation wurde in eine bereits bestehende Umgebung, ACME-DB, integriert. Es erweitert die dort bereits angebotenen Lernmodule um ein [UML-](#page-7-2)Modul. In einer webbasierten, grafischen Oberfläche können Studierende ein [UML-](#page-7-2)Klassendiagramm zeichnen. Von einer Aufgabenstellung müssen sie die Anforderungen ableiten. [Ab](#page-39-0)[bildung 3.6](#page-39-0) zeigt einen Screenshot des Moduls.

<span id="page-39-0"></span>![](_page_39_Figure_2.jpeg)

Abbildung 3.6: Interface zum Erstellen eines [UML-](#page-7-2)Klassendiagramms mit Aufgabenstellung in ACME-DB [aus [Sol+10,](#page-66-0) Abbildung 6.]

In den zuvor definierten Anforderungen halten Soler et, al. fest, dass die Applikation eine automatisierte Korrektur der Eingaben durchführen soll [vgl. [Sol+10,](#page-66-0) S. 975]. Auch wird wieder die Eingabe mit einer oder mehreren Musterlösungen auf einem externen Server verglichen. Entsprechend der Unterschiede werden Nachrichten generiert, die die Studierenden an die Musterlösung heranführen sollen [vgl. [Sol+10,](#page-66-0) S. 977]. Gleichzeitig erhalten Lehrende dadurch eine Übersicht über häufige Fehler in den Abgaben.

<span id="page-40-1"></span>Bei der Erstellung der Aufgaben müssen die Klassen und ihre Attribute in einer Domain-specific Language [\(DSL\)](#page-7-20) definiert werden. Das daraus resultierende Schema wir dann als eine Musterlösung verwendet. Der Abgleich ist so implementiert, dass die Klassen anhand ihrer Attribute in der Musterlösung erkannt werden. Soler et, al. gehen jedoch nicht näher darauf ein, wie genau die Attribute und Klassen zugeordnet werden. Sobald eine Klasse aus der Eingabe zugeordnet werden konnte, werden weitere Eigenschaften, wie z. B. die Beziehungen zu anderen Klassen, ausgewertet. Die Benennung der Klasse wird nicht berücksichtigt [siehe [Sol+10,](#page-66-0) S. 977].

In einem Experiment zur Evaluation teilten die Autoren insgesamt 48 Studenten in zwei Gruppen auf. Die eine Gruppe verwendete die vorgestellte Anwendung, die andere diente als Kontrollgruppe. Dann wurde den Studenten mehrere Aufgaben gestellt, zu denen sie ein [UML-](#page-7-2)Diagramm anfertigen sollten. Die Aufgaben dienten lediglich als Übung. Dennoch ist zu erkennen, dass jene Studierende, die die Anwendung einsetzten, mehr Aufgaben erfolgreich bearbeitet haben. Diese Tendenz konnte auch in einer im Anschluss daran stattfindenden einheitlichen Prüfung bestätigt werden. Die Autoren merken jedoch an, dass die Ergebnisse nur experimentell seien und zukünftig mit einer größeren Anzahl an Studierenden durchgeführten werden müssten [vgl. [Sol+10,](#page-66-0) S. 978].

Vor allem lobten Studierende und Lehrkräfte die einfache Bedienung und Zugänglichkeit des Systems [vgl. [Sol+10,](#page-66-0) S. 978]. Die Lehrkräfte gaben ebenfalls an, dass der Lernfortschritt der Studierenden besser nachverfolgt werden kann und somit gezielter auf einzelne Studierende eingegangen werden kann [vgl. [Sol+10,](#page-66-0) S. 978].

### <span id="page-40-0"></span>**3.2.3 Normalisierung**

Unter Normalisierung wird im Allgemeinen der Prozess verstanden, ein logisches, relationales Datenbankschema hinsichtlich der Qualität der Datenhaltung zu Optimieren. Das Schema wurde zuvor aus einem konzeptionellen Datenbankentwurf (z. B. in Form eines [ERM\)](#page-7-1) abgeleitet. Weil der konzeptionelle Entwurf keine direkten Anforderungen an das Datenmodell stellt, können bei der Überführung u. a. Redundanzen entstehen. Anhand von fest definierten Regeln kann das logische Schema schrittweise in sog. Normalformen überführt werden. Diese Normalformen erfüllen spezielle Eigenschaften, die die Integrität der Daten gewährleisten sollen. Ein Schema gilt als "normalisiert" sobald es die Anforderungen der dritten Normalform (3NF) erfüllt [vgl. [Kud15,](#page-65-6) S. 80].

<span id="page-40-2"></span>**NORMIT** Eine der ersten Anwendungen zum Üben von Normalisierungen, NORMIT, wurde im Jahr 2002 an der "University of Canterbury" entwickelt. Die Anwendung kann ergänzend zur Lehre verwendet werden, weil keine Konzepte vermittelt werden [vgl. [Mit03b,](#page-65-8) S. 566 f.].

Eine Besonderheit liegt bei der Lernmethode, die hier zum Einsatz kommt: Im Anschluss an die Bearbeitung der praktischen Aufgaben müssen Studierende ihre Eingaben über Multiple-Choice Fragen begründen. Dadurch sollen die Regeln zur Normalisierung vertieft werden und einfaches Raten verhindert werden. In der Fachliteratur wird diese Lernmethode auch "Rechtfertigung" (engl. "self-explanation") genannt [siehe [Mit03b,](#page-65-8) S. 565].

Der Normalisierungsprozess umfasst mehrere Regeln und Zustände (z. B. Normalformen), die schrittweise auf ein relationales Schema angewendet werden müssen. Dementsprechend ist auch diese Anwendung strukturiert. Die Studierenden müssen in Aufgaben das Schema schrittweise bearbeiten. Allerdings bestehen diese Aufgaben lediglich aus Texteingaben und Multiple-Choice Fragen.

Zur Evaluation der Eingaben wird [CBM](#page-7-18) (siehe auch [Abschnitt 3.2.1\)](#page-31-2) eingesetzt. Anhand von 54 Bedingungen (engl. "constraints") wird der Zustand nach jeder Aufgabe überprüft. Wenn eine Bedingung nicht erfüllt ist, also z. B. eine Regel nicht eingehalten wurde, wird eine Fehlermeldung generiert. Anfangs merkt diese nur an, dass etwas falsch ist. Nach weiteren Einreichungen werden die Fehlermeldungen detaillierter und geben letztendlich Hinweise zur Richtigstellung.

<span id="page-41-1"></span><span id="page-41-0"></span>**Normalization Educational Tool** In [\[SK16\]](#page-66-6) stellen Stefanidis und Koloniari eine Anwendung zum Normalisieren von relationalen Datenbanken vor. Basierend auf einem eingegebenen Schema kann die Anwendung automatisch Relationen ableiten, die die Boyce-Codd Normalform [\(BCNF\)](#page-7-21) erfüllen. Das Hauptmerkmal der Anwendung ist die Darstellung der schrittweisen Normalisierung. Durch dieses Feature sei die Anwendung sowohl in der Lehre als auch zum Lernen einsetzbar [vgl. [SK16,](#page-66-6) S. 1 ff.]. Anhand von verschiedenen Beispielen können Lehrende bspw. den Prozess zur Überführung in die [BCNF](#page-7-21) besser veranschaulichen. Studierende können die Anwendung zum Üben und Validieren ihrer Lösungen einsetzen [siehe [SK16,](#page-66-6) S. 1 ff.].

[Abbildung 3.7](#page-42-1) zeigt zwei Ausschnitte aus dem Normalization Educational Tool. In [Abbildung 3.7a](#page-42-1) ist das Interface zur Definition des relationalen Datenbankschemas zu sehen. Neben den Attributen und ihren Datentypen der Relation müssen auch die funktionalen Abhängigkeiten (rechts) angegeben werden. Das Schema kann jederzeit in einer Datei abgespeichert oder von einer Datei geladen werden. Über einen Knopf in der Toolbar (im oberen Bereich) kann das Fenster zum schrittweisen Normalisieren, zu sehen in [Abbildung 3.7b,](#page-42-1) geöffnet werden. Dort müssen die Anwender zuerst eine Relation und eine funktionale Abhängigkeit (auf der linken Seite) auswählen, die abgeleitet werden soll. Auf der rechten Seite wird die Ableitung, nach Betätigen des Knopfes am unteren Rand, detailliert beschrieben. Abhängig vom Vorgang entstehen weitere Relationen, die genauso dargestellt werden.

<span id="page-42-1"></span>![](_page_42_Picture_112.jpeg)

(a) Definition des relationalen Schemas (Attribute und funktionale Abhängigkeiten) (b) Schrittweise Ableitung in [BCNF](#page-7-21)

Abbildung 3.7: Verschiedene Interfaces des Normalization Educational Tool

**NF-Trainer** Der Normalformen-Trainer (NF-Trainer) ist eine Webanwendung, die als Teil des EILD.NRW Projektes (siehe [Abschnitt 2.1\)](#page-11-1) frei verfügbar ist. Er dient als Lernumgebung zum Üben von Normalisierungen. In aktuell insgesamt 8 Aufgaben sollen Studierende ein vorgegebenes Schema schrittweise in die drei Normalformen überführen. Eine Aufgabe besteht aus einer kurzen Einleitung und einer Tabelle mit Beispieldaten. In unterschiedlichen Fragen müssen Studierende abwechselnd die aktuellen Relationen beurteilen, funktionale Abhängigkeiten erkennen und Schlüsselattribute bestimmen. Bei falschen Angaben kann die Musterlösung eingesehen werden.

In [Abbildung 3.8](#page-43-0) ist ein Ausschnitt einer Aufgabe aus dem NF-Trainer zu sehen. In der oberen Hälfte ist der einleitende Satz und die Tabelle mit den Beispieldaten zu sehen. Darunter befinden sich die Eingabemasken für die funktionalen Abhängigkeiten. Es müssen immer 4 Abhängigkeiten angegeben werden. Je Abhängigkeit können ein oder mehrere Primärschlüsselattribute und ihre Nichtschlüsselattribute ausgewählt werden. Über den Knopf oben rechts, kann eine generelle Definition und Anleitung zur Überführung in die Normalformen abgerufen werden.

#### <span id="page-42-0"></span>**3.2.4 Datenstrukturen**

Datenstrukturen beschreiben, wie Informationen (Daten) im Speicher hinterlegt werden. Unterschiedliche Datenstrukturen werden eingesetzt, um verschiedenen Anforderungen hinsichtlich ihres Platzbedarfs und der Zugriffsgeschwindigkeit gerecht zu werden. Bei der Umsetzung in Software spielen sie daher eine wichtige Rolle und können, bei richtiger Verwendung, den Programmablauf signifikant beschleunigen oder den Speicherverbrauch minimieren.

Prei

Anzah

<span id="page-43-0"></span>

| <b>NF-Trainer</b>    |                                                                                                    |                |                      |                |                      | <b>OER for Databases</b>         |
|----------------------|----------------------------------------------------------------------------------------------------|----------------|----------------------|----------------|----------------------|----------------------------------|
|                      | Skriptverkauf - Funktionale Abhängigkeiten                                                                                                    |                |                      |                |                      | <b>Definitionen und Hinweise</b> |
|                      | In der folgenden Tabelle wird beschrieben, welche Personen in ihren Veranstaltungen Skripte in welcher Anzahl verkaufen.                             |                |                      |                |                      |                                  |
| Veranstaltungsnummer | Veranstaltungsname                                                                                                    | Personalnummer | Name                 | Skriptnummer   | Preis                | Anzahl                           |
| 112                  | Englisch                                                                                                    | 198            | Schulz               | $\overline{c}$ | 25                   | 4                                |
| 112                  | Englisch                                                                                                    | 237            | Lange                | 9              | 44                   | 5                                |
| 112                  | Englisch                                                                                                    | 11             | Meyer                | $\overline{c}$ | 25                   | $\overline{\mathcal{A}}$         |
| 202                  | Spanisch                                                                                                    | 198            | Schulz               | $\overline{4}$ | 22                   | 9                                |
| Primärschlüssel      | Bestimmen Sie alle funktionalen Abhängigkeiten, indem Sie auf die entsprechenden Spalten (Primärschlüssel und abhängige Spalten) klicken.<br>Spalten |                | Primärschlüssel      | Spalten        |                      |                                  |
| Veranstaltungsnummer | Veranstaltungsnummer                                                                                                    |                | Veranstaltungsnummer |                | Veranstaltungsnummer |                                  |
| Veranstaltungsname   | Veranstaltungsname                                                                                                    |                | Veranstaltungsname   |                | Veranstaltungsname   |                                  |
| Personalnummer       | Personalnummer                                                                                                    |                | Personalnummer       |                | Personalnummer       |                                  |
| Name                 | Name                                                                                                    |                | Name                 |                | Name                 |                                  |
| Skriptnummer         | Skriptnummer                                                                                                    |                | Skriptnummer         | Skriptnummer   |                      |                                  |

Abbildung 3.8: Bearbeitung einer Aufgabe im NF-Trainer

Preis

Anzahl

Prei

Anzah

Preis

Anzahl

Auch [DBMS](#page-7-4) verwenden intern unterschiedliche Datenstrukturen und Algorithmen, um diverse Probleme möglichst effizient zu Lösen. So kommen bspw. Hash-Tabellen, verschiedene Baumstrukturen, Listen usw. zum Einsatz. Die Anwendung ist aber keineswegs auf [DBMS](#page-7-4) beschränkt. Daher werden Datenstrukturen und Algorithmen, unabhängig von Datenbanksystemen, in den meisten Informatik-Studiengängen gelehrt.

In diesem Abschnitt werden Lehrmaterialien vorgestellt, die Datenstrukturen und Algorithmen visuell veranschaulichen sollen.

**VisuAlgo** Auf <visualgo.net> können Datenstrukturen und Algorithmen visuell erkundet werden. Die Website umfasst aktuell verschiedene Arten von Listen, Sortieralgorithmen, Baumstrukturen, Graphen und vieles mehr. Studierende können durch Benutzereingaben die Daten verändern und dabei das Verhalten der Datenstruktur beobachten. Die Teilschritte des Algorithmus' zur Überführung zum neuen Zustand werden animiert. Halim et, al. [\[Hal+12\]](#page-64-3) entwickelten 2012 das Projekt, um Studierenden die Datenstrukturen besser erklären zu können. Seitdem wurden weitere Inhalte hinzugefügt und die Plattform weiterentwickelt [siehe [Hal+12,](#page-64-3) S. 67;

<span id="page-44-0"></span>![](_page_44_Figure_1.jpeg)

[Eri14,](#page-64-4) S. iii]. Inzwischen ist auch ein Quiz eingebaut, mit dessen Hilfe Studierende ihr Wissen testen können.

Abbildung 3.9: Darstellung eines Binärbaums in VisuAlgo

Für jede Datenstruktur gibt es eine separate Seite, auf der unterschiedliche Aktionen ausgeführt werden können. [Abbildung 3.9](#page-44-0) zeigt die Darstellung eines Binärbaums. Die Baumstruktur wird im Mittelpunkt des Bildschirms entsprechend präsentiert. Im unteren linken Bereich befindet sich ein Bedienelement zum Steuern des Baums. Die grundlegenden Funktionen, wie Erstellen, Einfügen, Suchen und Löschen, können hierdrüber ausgeführt werden. Auf der rechten Seite wird Pseudocode angezeigt, welcher den Algorithmus der jeweiligen Aktion beschreibt. In diesem Fall schwarz hinterlegt, ist die Zeile, die aktuell ausgeführt und animiert wird. Darüber, grün hinterlegt, wird eine genauere Beschreibung des aktuellen Teilschritts angezeigt. Über die Bedienelemente am unteren Rand kann die Animation gesteuert werden. Die Darstellung des Baums verändert sich entsprechend. Wird ein Knoten ausgewählt so ist dieser farblich markiert (orange). Wird ein neuer Knoten eingefügt, so ist dies ebenfalls zu erkennen.

**B-Baum-Animation** Die B-Baum-Animation basiert auf dem B-Baum-Zeichner. Beide Webanwendungen werden im Rahmen des EILD.NRW Projektes angeboten.

Sowohl das Einfügen in einen, als auch das Löschen aus einem B-Baum, werden animiert. Dazu wird der Algorithmus in Teilschritte zerlegt, welche einzeln beschrieben und visuell dargestellt werden. Die Animation wird durch Benutzereingaben der Studierende gestartet. Die B-Baum-Animation stellt allerdings nur einfache B-Bäume dar und keine weiteren Datenstrukturen. Außerdem kann nicht im Baum gesucht werden.

### <span id="page-45-0"></span>**3.2.5 Structured Query Language**

<span id="page-45-1"></span>[SQL](#page-7-0) steht für Structured Query Language und ist ein Sprachkonstrukt, um mit Relational Database Management Systems [\(RDBMS\)](#page-7-22) zu interagieren. In dem Sprachkonstrukt sind Anweisungen enthalten, um Daten strukturiert zu speichern, abzufragen, zu verändern und zu löschen.

<span id="page-45-2"></span>Mit dem Ziel eine herstellerunabhängige Sprache für Datenbanken zu entwickeln, wurde von der "International Organization for Standardization" [\(ISO\)](#page-7-23) bereits im Jahr 1987 [SQL](#page-7-0) standardisiert. Seitdem wird der Standard kontinuierlich erweitert und angepasst. Die aktuelle Version wurde im Jahr 2016 veröffentlicht und die nächste ist bereits in Konzeption [siehe [Int16\]](#page-65-9).

In vielen [RDBMS](#page-7-22) Produkten hat sich [SQL](#page-7-0) seit der Standardisierung als Sprache etabliert. Allerdings kommt es vor, dass die Sprache in den verschiedenen Hersteller Implementierungen vom Standard abweichen, um die Funktionalität zu modifizieren oder zu erweitern. Diese Abweichung nennt sich SQL-Dialekt.

Die Sprache [SQL](#page-7-0) kann in vier Kategorien unterteilt werden [vgl. [Kud15,](#page-65-6) S. 101]:

- <span id="page-45-3"></span>• Mit der Data Definition Language [\(DDL\)](#page-7-24) können Datenstrukturen definiert, verändert und gelöscht werden.
- <span id="page-45-4"></span>• In der Data Manipulation Language [\(DML\)](#page-7-25) sind Sprachkonstrukte enthalten, um Datensätze zu erstellen, zu verändern und zu löschen.
- Die [DQL](#page-7-3) wird genutzt um Datensätze strukturiert abzufragen.
- <span id="page-45-5"></span>• Ein etwas seltener verwendeter Teil der [SQL](#page-7-0) ist die Data Control Language [\(DCL\)](#page-7-26), welche dafür zuständig ist Berechtigung zu vergeben und zu entziehen.

Wie bereits in der quantitativen Auswertung der recherchierten interaktiven Lehrund Lernmaterialien ersichtlich war, ist der Themenbereich [SQL](#page-7-0) der am häufigsten vorkommende (vgl. [Abbildung 2.4\)](#page-21-0). Im Folgenden wird genauer auf die einzelnen SQL-Materialien und die Literatur eingegangen.

<span id="page-46-0"></span>![](_page_46_Figure_1.jpeg)

Abbildung 3.10: SQL-Tutor – Webinterface nach der Integration von Gamification Elementen [\[TMS20\]](#page-66-1)

<span id="page-46-1"></span>**SQL-Tutor** Als eines der ersten interaktiven Lern- und Lehrmaterialien für [SQL,](#page-7-0) das in Veröffentlichungen Erwähnung fand, hat der SQL-Tutor eine historische Bedeutung. Der SQL-Tutor wurde im Jahr 1998 von Mitrovic als Desktopanwendung [\[Mit98\]](#page-65-10) entwickelt und im Folgejahr auf eine webbasierte Version [\[Mit03a\]](#page-65-11) portiert. Die Webversion trägt den Namen SQLT-Web. In den anschließenden Veröffentlichungen wird das Material weiterhin als SQL-Tutor bezeichneten, obwohl es sich um die Webversion handelt.

Sowohl die Desktopanwendung als auch die Webvariante soll den Studierenden Inhalte zu [DQL](#page-7-3) vermitteln. Dabei geht das Material, wie folgt vor: In dem System sind viele verschiedene Aufgabenstellungen hinterlegt. Die Aufgaben bestehen aus einer textuellen Beschreibung eines Problems. Das Problem ist dabei so gestellt, dass dieses mit einer "SELECT" Abfrage gelöst werden kann. Nachdem die Studierenden ihre Lösung entwickelt und abgeschickt haben, wird eine syntaktische und semantische Prüfung durchgeführt. Diese Prüfung fußt auf dem Vergleich zwischen Musterlösung und Eingabe der Studierenden. Mit dem Ergebnis der Prüfung wird entsprechendes Feedback generiert. Basierend auf dem Lernfortschritt wird den Studierenden mit einem fünfstufigen Feedbacksystem individuelle Hilfestellungen angeboten: Richtig/Falsch, Markierung der Fehler, Hinweise, Teil- oder Komplettlösung. Die Einstufung in die Kategorien (Anfänger, Fortgeschritten oder Experte) nehmen die Studierenden selbst vor.

Die Veröffentlichung von Mitrovic [\[Mit03a\]](#page-65-11) beschreibt die Portierung auf die Webversion, einschließlich der Architektur, Entwicklung, Funktionsweise und Evaluation. Besonders interessant ist die Evaluation des SQLT-Web an der "University of Canterbury", welche den Grundstein für weitere interaktive SQL-Lern- und Lehrmaterialien legte. Die Evaluation setzt sich aus drei Studien zusammen, wobei zwei Studien auf der subjektiven Bewertung der Studierenden basieren und eine dritte Studie ein Experiment mit Kontroll- und Versuchsgruppe darstellt. In den ersten beiden Studien wurden die Studierende nach einer Übungseinheit mit dem SQLT-Web befragt. Mit dem Ergebnis, dass die befragten Studierenden die Übungseinheit als ein Lernerfolg eingestuft haben. Außerdem würde eine überwältigende Mehrheit ihren Kommilitonen eine Nutzung empfehlen. Im Gegensatz dazu wurde in der dritten Studie vor Beginn und nach einer siebenwöchigen Verwendung der Anwendung ein Wissenstest durchgeführt. Hierbei wurde eine signifikante Verbesserung der Ergebnisse der Versuchsgruppe festgestellt. Jedoch haben die Autoren, begründet durch die niedrige Anzahl an Teilnehmern (33, 34, 70) und der unkontrollierten Auswahl an Teilnehmern, auf eine Anzweiflung der Ergebnisse hingewiesen [vgl. [Mit03a,](#page-65-11) S. 185 ff.].

Auch werden an dem SQL-Tutor fortführend neue Lerntheorien ausprobiert. Eine Weiterentwicklung zeigt z. B. die [Abbildung 3.10.](#page-46-0) Hier haben die Autoren Tahir et, al. spielerische Elemente für den SQL-Tutor entwickelt und anschließend diese evaluiert. In der Evaluation ist keine signifikante Verbesserung der Lernergebnisse festgestellt worden, lediglich eine Tendenz [vgl. [TMS20,](#page-66-1) S. 421 ff.].

<span id="page-47-1"></span>**SQL-Trainer EILD.nrw** Während der Materialrecherche sind vielfach Projekte mit dem selben Namen SQL-Trainer vorgekommen und aufgenommen worden (siehe [Tabelle 2.3\)](#page-23-0). In diesem Abschnitt wird der SQL-Trainer aus dem Forschungsprojekt *EILD.nrw* beschrieben.

Der SQL-Trainer ist ein webbasiertes Material mit dem Studierende selbstverantwortlich ihre SQL-Kenntnisse prüfen und verbessern können. Im Gegensatz zu dem SQL-Tutor von Mitrovic kann der SQL-Trainer aus dem EILD.nrw Projekt nicht nur [DQL](#page-7-3) sondern auch [DML](#page-7-25) und [DDL-](#page-7-24)Aufgaben stellen. Auf der Startseite wirbt der SQL-Trainer mit 200 [DQL,](#page-7-3) 160 [DML](#page-7-25) und 40 [DDL-](#page-7-24)Aufgaben<sup>[3](#page-47-0)</sup>.

Die Aufgaben wurden in drei Schwierigkeitsgrade (Leicht, Mittel und Schwer) unterteilt und nach Aufgabetypen [\(DQL,](#page-7-3) [DML](#page-7-25) und [DDL\)](#page-7-24) kategorisiert. Zudem wurden die Aufgaben auf der Grundlage von fünf Themenbereichen (Busfahrten, Fahrradhersteller, Theater, Reisen und Fußball) entwickelt. Dabei entspricht jeder Themenbereich einem Datenbankschema. Mithilfe dieser aus dem Alltag bekannten und wiederkehrenden Themenbereiche können die Studierenden die

<span id="page-47-0"></span> $^3$ siehe Startseite des SQL-Trainers <https://eild-nrw.github.io/sql-trainer/>, aufgerufen am 11.04.2023

<span id="page-48-0"></span>![](_page_48_Picture_88.jpeg)

Abbildung 3.11: SQL-Trainer EILD.nrw – [DQL-](#page-7-3)Aufgabe

Schemas schneller verstehen. Anhand der drei vorher erwähnten Kriterien (Schwierigkeitsgrad, Themenbereich und Aufgabentyp) selektiert der SQL-Trainer aus seinem Repertoire eine zufällige Aufgabe. Die Kriterien wählen die Studierenden vor Trainingsbeginn selbst aus.

Nach erfolgreicher Auswahl der Kriterien durch die Studierenden präsentiert der SQL-Trainer den Trainingsbereich mit einer Aufgabe. Dabei ist der Trainingsbereich in vier Sektionen unterteilt (siehe [Abbildung 3.11\)](#page-48-0). In der ersten Sektion befindet sich die Aufgabenstellung in Textform. Danach folgt ein "Editor" Bereich, indem Studierende ihre SQL-Lösungen zu der Aufgabe entwickeln können. Die darauffolgende Sektion nennt sich "Tabelle". Hier können die Studierenden das Datenbankschema des Themenbereiches und den jeweiligen Inhalt der Tabellen erkunden. In der abschließenden Sektion "Ausgabe" wird das Ergebnis des SQL-Befehls, welcher in dem "Editor" entwickelt worden ist, in tabellarischer Form ausgeben. Zusätzlich wird in dieser Sektion die Lösung der Studierenden mit der Musterlösung verglichen und das Ergebnis in binärer Form (Richtig/Falsch) ausgegeben. Falls in dem SQL-Befehl ein Syntaxfehler enthalten ist, wird an dieser Stelle die Fehlermeldung des DBMS angezeigt. Sollten die Studierenden keine Idee mehr haben, wie sie die Aufgabe lösen können, bietet der SQL-Trainer die Option, die vordefinierte Musterlösung anzuzeigen.

Die Ähnlichkeit zu dem SQL-Trainer<sup>[4](#page-49-0)</sup> des E-Learning Datenbank Portals "edb" der Technischen Hochschule Köln ist strukturell und visuell deutlich erkennbar. Daher ist es nicht verwunderlich, dass der Entwickler des EILD.nrw SQL-Trainers Alexander Kosmehl diesen als eine Weiterentwicklung des im "edb" Portal verfüg-baren SQL-Trainers beschreibt<sup>[5](#page-49-1)</sup>. Obwohl die Materialien visuelle Ähnlichkeiten aufweisen, unterscheiden sich die beiden Materialien hinsichtlich ihrer Umsetzung und Funktionalität grundlegend voneinander.

Der erste wesentliche Unterschied zeigt sich bereits bei der Auswahl des Aufgabentyps. In der edb-Version sind ausschließlich Aufgaben zu [DQL](#page-7-3) verfügbar, während die [DDL-](#page-7-24) und [DML-](#page-7-25)Aufgaben als "demnächst Verfügbar" deklariert sind. Weitergehend wurde das Feedbacksystem im edb-Projekt verändert, so dass die Studierenden bei semantischen Fehlern eine bessere Unterstützung erhalten. Zum Beispiel wenn bei einer Aufgabe die Filterbedingung vergessen wurden, bekommen die Studierenden den Hinweis "Da fehlt eine WHERE-Klausel!". Diese Erweiterung des Feedbacksystem wurde von den Autoren Faeskorn-Woyke et, al. auf der DELFI 2020 vorgestellt. Insbesondere wurde auf die Entwicklung des Systems mithilfe eines Entscheidungsbaumes eingegangen [siehe [FWBS20\]](#page-64-5). Durch die Analyse von gespeicherten Fehlern, die von Studierenden im SQL-Trainer gemacht wurden, wurde der Entscheidungsbaum entwickelt. Auch die architektonische Umsetzung unterscheidet sich. In dem SQL-Trainer des edb-Portals wird im Hintergrund eine Oracle DB eingesetzt, hingegen setzt das *EILD.nrw* auf eine im Browser laufende *SQLite* Datenbank. Daher ist der *EILD.nrw* SQL-Trainer eine reine Clientseitige Anwendung.

<span id="page-49-3"></span>**SQLBolt** Mit dem webbasierten SQLBolt[6](#page-49-2) können Studierende [SQL](#page-7-0) lernen und üben. Im Gegensatz zu den beiden vorher vorgestellten SQL-Materialien kann dieses Material auch ohne Vorwissen genutzt werden. Daher ist keine Vorlesung, Lehrbuch oder ähnliches nötig, um mit diesem Material [SQL](#page-7-0) zu lernen. Dies stellt der SQLBolt mit einer vorangestellten umfangreichen Erklärung sicher.

Das Material ist in insgesamt 18 Lernabschnitte aufgeteilt, welche strukturell aufeinander aufbauen. In den Lernabschnitten werden Inhalte zu den drei Themenbereichen [DQL,](#page-7-3) [DML](#page-7-25) und [DDL](#page-7-24) vermittelt.

Jeder Lernabschnitt besteht aus einem Erklärungsteil sowie einem Übungsteil (siehe [Abbildung 3.12\)](#page-50-0). Der Erklärungsteil jedes Lernabschnitts vermittelt den Inhalt durch natürlichsprachige Texte, die durch unterstützende Beispiele ergänzt werden.

<span id="page-49-1"></span><span id="page-49-0"></span><sup>4</sup><https://edb2.gm.fh-koeln.de/apps/sqlmenu/>

<sup>5</sup> siehe README des SQL-Trainers [https://github.com/EILD-nrw/sql-trainer/blob/ma](https://github.com/EILD-nrw/sql-trainer/blob/main/README.md) [in/README.md](https://github.com/EILD-nrw/sql-trainer/blob/main/README.md), aufgerufen am 11.04.2023

<span id="page-49-2"></span><sup>6</sup> erreichbar unter <https://sqlbolt.com>

<span id="page-50-0"></span>![](_page_50_Picture_95.jpeg)

Abbildung 3.12:  $\textsf{SQLBolt}$  – Erklärungs- und Übungsteil der "SQL Lesson 1"

Im Anschluss können die Studierenden im Übungsteil ihre theoretisch erworbenen Fähigkeiten in kleinen Aufgaben üben und überprüfen. Die interaktiven Aufgaben bestehen aus einem Bereich, in dem die Aufgabe beschrieben ist, einem weiteren Bereich, in dem das Ergebnis des aktuellen SQL-Befehls in tabellarischer Form angezeigt wird, und einem Bereich, in dem der SQL-Befehl zur Lösung der Aufgabe erstellt werden soll (vgl. rechte [Abbildung 3.12\)](#page-50-0). Sobald der korrekte SQL-Befehl eingegeben wurde, wird die Aufgabe automatisch als abgeschlossen markiert und die nächste Aufgabe wird freigeschaltet. Weitere Hilfestellungen oder einen einstellbaren Schwierigkeitsgrad stellt das Material nicht zur Verfügung. Falls die Studierenden einmal nicht die passende Lösung erstellen können, gibt es noch die Option eine Musterlösung anzuzeigen.

SQLBolt erfordert nicht, dass die Übungen gelöst werden müssen. Daher können die Studierenden zu den nächsten Lernabschnitten springen, falls sie bereits das Wissen erlangt, oder kein Interesse haben die Inhalten zu üben.

**Datenbank-Kreuzworträtsel** Mit dem Datenbank-Kreuzworträtsel können die Studierenden ihr Wissen zu SQL-Themen spielerisch prüfen. Insbesondere wird in diesem Material der Fokus auf die Terminologie gelegt. Wie bereits aus dem Title ersichtlich ist, verwendet das Material ein Kreuzworträtsel, um die Termini abzufragen. Der Vorteil bei dieser Art von Rätsel besteht darin, dass die Funktionsweise allgemein bekannt ist, da diese häufig in Tageszeitungen enthalten sind. Daher bedarf es keiner Erläuterung, um mit diesem Rätsel zu interagieren.

Das Datenbank-Kreuzworträtsel bietet den Studierenden zwei Einstellungsmöglichkeiten, um das Rätsel an ihren Bedarf anzupassen. Zum ersten kann das Thema ausgewählt und zum zweiten kann die Größe des Kreuzworträtsels bestimmt werden. Zum Zeitpunkt der Recherche sind zwei Themenbereiche (*SQL* und *PL/SQL*) und drei Größen (*Klein*, *Mittel* und *Groß*) in dem Material hinterlegt.

Sobald die Studierenden ihre Lösung mit der Musterlösung vergleichen möchten, wird eine Überprüfung der Eingabe durchgeführt. Die fehlerhaften Buchstaben werden rot markiert und die korrekten grün hinterlegt. Außerdem wird der erwartete Terminus neben dem Rätsel anzeigt (siehe [Abbildung 3.13\)](#page-51-0).

Das Tool wurde im Rahmen des "EILD.nrw" Projekts entwickelt. Dabei fußt die Entwicklung auf einem Tool, welches bereits an der TH-Köln konzipiert und umgesetzt wurde<sup>[7](#page-51-2)</sup>.

<span id="page-51-0"></span>![](_page_51_Picture_5.jpeg)

Abbildung 3.13: Ein DB-Kreuzworträtsel zu den SQL-Grundlagen

<span id="page-51-1"></span>**Relational Database freeCodeCamp** Eine Onlineplattform, welche eine Vielzahl von Bildungsinhalte öffentlich anbietet und dabei ein breites Spektrum bietet, nennt sich Massive Open Online Courses [\(MOOCs\)](#page-7-27). [MOOCs](#page-7-27) können aufgrund ihrer einfachen Zugänglichkeit über das Internet eine große Anzahl an Interessierten Personen erreichen. Ein [MOOCs](#page-7-27) ist *freeCodeCamp*.

<span id="page-51-2"></span><sup>7</sup> siehe README des DB-Kreuzworträtsel [https://github.com/EILD-nrw/crossword/blo](https://github.com/EILD-nrw/crossword/blob/main/README.md) [b/main/README.md](https://github.com/EILD-nrw/crossword/blob/main/README.md), aufgerufen am 05.05.2023

<span id="page-52-0"></span>![](_page_52_Picture_1.jpeg)

Abbildung 3.14: freeCodeCamp – "Learn SQL by Building a Student Database: Part 1" eine SQL-Übung

Der gemeinnützige Verein *freeCodeCamp* bietet Interessierten eine große Anzahl an geführten, kostenlosen Lerninhalten rund um die Entwicklung von Anwendung an. Ziel ist es den Interessierten das nötige Fachwissen und die Praxis zu vermitteln, um einen Job als Softwareentwickler:in ausüben zu können. Auch bietet freeCodeCamp nach erfolgreichem Abschluss eines Lernplans ein Zertifikat an.

Ein Teil der Inhalte beschäftig sich mit *relationalen Datenbanken*[8](#page-52-1) . Die [Abbil](#page-52-0)[dung 3.14](#page-52-0) zeigt exemplarisch eine Aufgabe aus dem Kurs "Learn SQL by Building a Student Database: Part 1", in der die essenziellen SQL Befehle gelehrt werden. Besonders interessant ist, dass die Studierenden mit einer echten PostgreSQL Instanz interagieren und daher direkt den Praxisbezug erwerben. Die Interaktion findet mit dem Terminal Frontend *psql* von PostgreSQL statt (siehe untere Hälfe der [Abbildung 3.14\)](#page-52-0). Im oberen rechten Drittel der Lernumgebung wird die Aufgabenstellung dargestellt, welche auch dafür genutzt wird, um Wissen zu vermitteln und anschließend abzufragen. Außerdem können die Studierenden sich mit dem Button "Get a Hint" eine Hilfestellung für die Lösung der Aufgabe anzeigen lassen. Die Aufgaben sind aufeinander aufbauend, daher ist das Überspringen nicht möglich.

<span id="page-52-1"></span><sup>8</sup> freeCodeCamp's Lehrplan für relationale Datenbanken [https://www.freecodecamp.org/l](https://www.freecodecamp.org/learn/relational-database/) [earn/relational-database/](https://www.freecodecamp.org/learn/relational-database/), aufgerufen am 10. Mai 2023

Im Gegensatz zu den rein webbasierten Materialien setzt freeCodeCamp für die Lehre von [RDBMS](#page-7-22) zahlreiche Anforderungen an das System voraus. Um eine Lerneinheit zu starten, benötigen die Studierenden die Virtualisierungsumgebung *Docker* und den Code-Editor *VSCode* mit der *CodeRoad* Erweiterung. Durch die Virtualisierungslösung können die Studierenden Systemunabhängig dieselben Voraussetzungen vorfinden. Diese initiale Hürde haben auch die Entwickler von *freeCodeCamp* erkannt und bieten seit März 2022[9](#page-53-1) eine Version an, die den Code-Editor *VSCode* im Browser verfügbar macht und die erforderliche Virtualisierung auf einem zentralen System ausführt, d.h. ohne Installation auskommt.

### <span id="page-53-0"></span>**3.2.6 Relationale Algebra**

Essenzieller Bestandteil für die Abfragen einer relationalen Datenbank sind die Operationen, die auf die strukturierten Daten angewendet werden können. Mit diesen Operationen können die Datensätze unteranderem neu verknüpft, gefiltert und die Struktur verändert werden. Diese Operationen sind in der relationalen Algebra beschreibbar. Daher stellt die relationale Algebra die theoretische Grundlage für jede relationale [DBMS](#page-7-4) dar. Die Lehre der relationalen Algebra findet normalerweise rein theoretisch statt. Allerdings kann durch den Einsatz interaktiver Materialien eine weitere Variation der Wissensvermittlung ermöglicht werden.

Mit dem Tool RelaX - relational algebra calculator der *University of Innsbruck* können Studierende interaktiv Abfragen in der relationalen Algebra entwickeln und ausführen. Nach der Ausführung der Abfrage wird das Ergebnis in tabellarischer Form dargestellt. Zugleich wird die Abfrage in einem Graphen visuell repräsentiert, um die einzelnen Operationen der Abfrage zu illustrieren (siehe [Abbildung 3.15\)](#page-54-0). In dem Graphen werden auch die Laufzeiten der einzelnen Operationen benannt. Hiermit können mögliche Auswirkung auf die Performance einer Abfrage nachvollzogen werden.

**RelaX** Ebenso können die Studierenden neben den Abfragen der relationalen Algebra eine SQL-Abfrage konzipieren, um das Ergebnis dieser analysieren zu lassen. In dem Ergebnis wird die SQL-Abfrage zudem in relationale Algebra übersetzt, welches dem Verständnis für die Syntax der relationalen Algebra behilflich seien kann.

Als Basis für die Abfragen sind in dem Tool mehrere Datenbanken mit den entsprechenden Schemas hinterlegt. Dabei stammen die Schemas aus der Fachliteratur und

<span id="page-53-1"></span><sup>9</sup>Forumbeitrag zur Veröffentlichung der webbasierten Version des Kurses relationale Datenbanken [https://forum.freecodecamp.org/t/running-the-relational-database-curricu](https://forum.freecodecamp.org/t/running-the-relational-database-curriculum-in-your-browser/500231) [lum-in-your-browser/500231](https://forum.freecodecamp.org/t/running-the-relational-database-curriculum-in-your-browser/500231), aufgerufen am 10. Mai 2023

<span id="page-54-0"></span>![](_page_54_Figure_1.jpeg)

der Lehre an den Hochschulen. Auch können in dem Tool eigene Schemas erstellt und hochgeladen werden.

Abbildung 3.15: Relax – Beschreibung und Ergebnis eines Ausdrucks aus der Movie Datenbank

**IRA** Ein weiteres Tool, das für die Lehre von relationaler Algebra wurde von Dr. Henrik Mühe an der TUM entwickelt und nennt sich IRA (Interaktive Relationale Algebra). In diesem Material können die Studierenden, wie in dem vorher beschriebenen Tool RelaX einen Ausdruck in der relationalen Algebra entwickeln und das Ergebnis anzeigen lassen. Das Ergebnis wird ausschließlich in tabellarischer Weise dargestellt. Im Gegensatz zu der RelaX Anwendung nutzt das IRA eine festes Datenbankschema, das nicht verändert werden kann. Außerdem können keine SQL-Befehle weder ausgeführt noch übersetzt werden, wie dies in der RelaX Anwendung der Fall ist. Diese Limitationen führen zu einer übersichtlichen Oberfläche, wie in [Abbildung 3.16](#page-55-1) zu sehen ist.

<span id="page-55-1"></span>

| für Ausdrücke |                                                                                                    | für Bedingungen |                         | für Werte        |                                                                                                    |                |                                                                                                    |                                                                                                    |
|---------------|----------------------------------------------------------------------------------------------------|-----------------|-------------------------|------------------|----------------------------------------------------------------------------------------------------|----------------|----------------------------------------------------------------------------------------------------|----------------------------------------------------------------------------------------------------|
|               | $\bullet$ $\sigma$ - Selektion einsetzen<br>• $\Pi$ - Projektion einsetzen<br>$\bullet$ $\theta$ - Umbenennung einsetzen<br>- Minus einsetzen<br>+ ÷ - Division einsetzen<br>• U - Vereinigung einsetzen<br>$\cdot$ $\cap$ - Schnittmenge einsetzen |                 |                         |                  | • X - Kreuzprodukt einsetzen<br>• $\bowtie$ - Natürlicher Join einsetzen<br>M - Left Outer Join einsetzen<br>• X - Right Outer Join einsetzen<br>• $\mathsf{K}\,$ - Left Semi Join einsetzen<br>X - Right Semi Join einsetzen<br>▶ - Left Anti Join einsetzen<br>√ - Right Anti Join einsetzen |                | • M <sub>0</sub> - Allgemeiner Join einsetzen<br>• Me - Allgemeiner Left Outer Join einsetzen<br>• $M_{\Theta}$ - Allgemeiner Right Outer Join einsetzen<br>• $K_{\Theta}$ - Allgemeiner Left Semi Join einsetzen<br>• X <sub>0</sub> - Allgemeiner Right Semi Join einsetzen<br>• $\rho_{\Theta}$ - Allgemeiner Left Anti Join einsetzen<br>• < → Allgemeiner Right Anti Join einsetzen | • Professoren Relation einsetzen<br>• Vorlesungen Relation einsetzen<br>• $\emph{Assistenten}$ Relation einsetzen<br>• Studenten Relation einsetzen<br>• $hoeren$ Relation einsetzen<br>· VOTaussetzen Relation einsetzen<br>· pruefen_Relation einsetzen<br>• Zehnkampf Relation einsetzen<br>• Zehnkampf D_Relation einsetzen |
|               | Ausdruck in $\cancel{E T_F X}$ : (inline) (reset) (undo) (redo)<br>(Professoren $\bowtie$ Vorlesungen)                                                                                                    |                 |                         |                  |                                                                                                    |                |                                                                                                    |                                                                                                    |
|               | Ergebnis (speichern)                                                                                                    |                 |                         |                  |                                                                                                    |                |                                                                                                    |                                                                                                    |
|               | Relation: Professoren_Vorlesungen                                                                                                    |                 |                         |                  |                                                                                                    |                |                                                                                                    |                                                                                                    |
| PersNr        | <b>Name</b>                                                                                                    |                 | <b>Rang Raum VorlNr</b> |                  | <b>Titel</b>                                                                                                    |                | <b>SWS</b> gelesenVon                                                                                                    |                                                                                                    |
| 2125          | Sokrates                                                                                                    | C <sub>4</sub>  | 226                     | 5001             | Grundzuege                                                                                                    | 4              | 2137                                                                                                    |                                                                                                    |
| 2125          | Sokrates                                                                                                    | C4              | 226<br>5041             | Ethik            |                                                                                                    | 4              | 2125                                                                                                    |                                                                                                    |
| 2125          | Sokrates                                                                                                    | C4              | 226                     | 5043             | Erkenntnistheorie                                                                                                    | 3              | 2126                                                                                                    |                                                                                                    |
| 2125          | Sokrates                                                                                                    | C4              | 226                     | 5049<br>Maeeutik |                                                                                                    | 2              | 2125                                                                                                    |                                                                                                    |
| 2125          | Sokrates                                                                                                    | C4              | 226                     | 4052<br>Logik    |                                                                                                    | $\overline{4}$ | 2125                                                                                                    |                                                                                                    |
| 2125          | Sokrates                                                                                                    | C4              | 226                     | 5052             | Wissenschaftstheorie 3                                                                                                    |                | 2126                                                                                                    |                                                                                                    |
| 2125          | Sokrates                                                                                                    | C <sub>4</sub>  | 226                     | 5216<br>Bioethik |                                                                                                    | $\overline{2}$ | 2126                                                                                                    |                                                                                                    |
| 2125          | Sokrates                                                                                                    | C4              | 226                     | 5259             | Der Wiener Kreis                                                                                                    | 2              | 2133                                                                                                    |                                                                                                    |
| 2125<br>2125  | Sokrates<br>Sokrates                                                                                                    | C4<br>C4        | 226<br>226              | 5022<br>4630     | Glaube und Wissen<br>Die 3 Kritiken                                                                                                    | $\overline{2}$ | 2134<br>2137                                                                                                    |                                                                                                    |

Abbildung 3.16: IRA – Eine Relation zwischen zwei Mengen in *RA*

#### <span id="page-55-0"></span>**3.2.7 Themenübergreifende Materialien**

*Themenübergreifende Materialien* sind Materialien, die zu zwei oder mehr Themenbereichen Wissen vermitteln. Rund ein Viertel der recherchierten Materialien lassen sich als Themenübergreifende einstufen (siehe [Abbildung 2.5\)](#page-21-0). Im Folgenden wird ein repräsentatives Material, das in diese Rubrik eingeordnet wird, vorgestellt.

**MCT-Trainer EILD.nrw** Der MCT-Trainer wurde als Teil des EILD.nrw Projektes entwickelt. Dabei fundiert die Idee und die initiale Entwicklung auf einem Tool der Technischen Hochschule Köln<sup>[10](#page-55-2)</sup>. Im Kontext des EILD.nrw Projektes wurde die Software zuksessive weiterentwickelt und als [OER-](#page-7-7)Ressource veröffentlicht.

Mit dem MCT-Trainer sind die Studierenden in der Lage einen Test, basierend auf einem vorab ausgewählten Themengebiet, generieren zu lassen. Dieser nutzt dabei das Multiple-Choice-Verfahren, um die Inhalte zu prüfen. Bei einem Multiple-Choice Test wird eine Frage gestellt und der Prüfling erhält mehrere Antwortmöglichkeiten. Aus diesen Antwortmöglichkeiten müssen dann die Korrekten ausgewählt und markiert werden, dabei können mehrere Antworten zugleich richtig sein. Obwohl sich das Material auf Multiple-Choice Aufgaben fokussiert, werden auch Fragen gestellt, die im Freitext beantworten werden müssen. Insgesamt müssen 15 Fragen

<span id="page-55-2"></span><sup>10</sup>MCT im edb der TH Köln <https://edb2.gm.th-koeln.de/apps/mct/>

beantwortet werden, danach können die Studierenden die Musterlösung mit ihren eigenen Eingaben vergleichen.

<span id="page-56-0"></span>Die Applikation kann auf ein großes Repertoire an Fragen zurückgreifen. Zum Zeitpunkt der Recherche waren in der Applikation 1317 Fragen hinterlegt, die auf 9 Kategorien aufgeteilt wurden $^{11}$  $^{11}$  $^{11}$ .

![](_page_56_Picture_64.jpeg)

Abbildung 3.17: MCT-Trainer – Eine Multiple Choice Frage aus dem Kapitel "Einführung in die Grundbegriffe der Datenbanken"

<span id="page-56-1"></span> $^{11}\mathrm{vg}l.$  Fragenkatalog des MCT-Trainers  $\mathrm{https://github.com/EILD-nrw/mct-trainer/blob/}$  $\mathrm{https://github.com/EILD-nrw/mct-trainer/blob/}$  $\mathrm{https://github.com/EILD-nrw/mct-trainer/blob/}$ [master/public/data/Questions.json](https://github.com/EILD-nrw/mct-trainer/blob/master/public/data/Questions.json), aufgerufen am 10.05.2023

## <span id="page-57-0"></span>**Kapitel 4**

### **Fazit**

Diese Recherche stellt interaktive Lehr- und Lernmaterialien vor, die in der Lehre von Datenbanksystemen eingesetzt werden können. Es wurden online verfügbare Materialien, als auch wissenschaftliche Arbeiten, die sich mit dem Entwurf oder der Evaluation solcher befassen, berücksichtigt. Letztendlich wurde nur ein Teil der insgesamt 59 gefundenen Materialien zur näheren Betrachtung ausgewählt.

Mit den gefundenen Materialien kann bereits eine Vielzahl der Themenbereiche aus [DSE](#page-7-5) abgedeckt werden. Die Mehrheit der Materialien fokussiert sich nur auf einen Themenbereich mit spezifischen Aufgabestellungen (siehe [Unterabschnitt 2.3.2\)](#page-19-0). Vereinzelt wurden auch eigens entwickelte Umgebungen oder [LMS](#page-7-6) gefunden, die gleich mehrere Themen umfassen. In der Aufteilung hinsichtlich der Themenbereiche ist zu erkennen, dass sich deutlich mehr Materialien auf [SQL](#page-7-0) und [ERM](#page-7-1) fokussieren, als auf z. B. Normalisierung, Relationale Algebra, etc. (vgl. [Abbil](#page-21-0)[dung 2.4\)](#page-21-0). Gleichzeit ist festzustellen, dass die Materialien grundsätzlich für die Lehre von relationalen Datenbanken entworfen wurden. Andere Datenbanktypen wurden nicht thematisiert.

Die Materialien unterscheiden sich in ihrer Umsetzung. Der Großteil ist als Webanwendung implementiert. Allerdings gibt es auch hier Unterschiede in der Architektur. Während manche Materialien ihre Logik nur clientseitig ausführen, benötigen andere eine Verbindung zu einem externen Server. Ein Server wird häufig eingesetzt, wenn eine automatisierte Auswertung von Benutzereingaben vorgenommen wird und die Musterlösungen und Entscheidungslogik nur extern vorliegen. Historisch ältere Projekte setzen vermehrt auf Desktop-Anwendungen (z. B. [KERMIT,](#page-31-2) [SQL-Tutor\)](#page-46-1) und wurden später teilweise auch ins Web portiert (z. B. [EER-Tutor,](#page-31-2) [SQL-Trainer\)](#page-46-1). Der Großteil der Materialien kann als Übung eingesetzt werden. Ein nur geringer Teil davon vermittelt gleichzeitig auch das notwendige Wissen (vgl. [Abbildung 2.2\)](#page-20-1). Die ersten Materialien wurden bereits Ende der 1990er entwickelt (siehe [\[HG98\]](#page-64-2) und [\[Mit98\]](#page-65-10)). Weil sie eigentlich für Studiengänge an den entsprechenden Universitäten entworfen wurden, stehen die Anwendungen inzwischen nicht mehr zur Verfügung. Hinzu kommen Anwendungen, die in [LMS](#page-7-6) integriert wurden und daher einen Universitäts-Benutzeraccount voraussetzen. Diese sind nicht frei zugänglich.

Webbasierte Materialien sind zugänglicher für Studierende, weil sie darauf jederzeit systemunabhängig zugreifen können ohne zusätzliche Software installieren zu müssen. Auch die Bearbeitung der Aufgaben ist zeitlich nicht begrenzt, sodass Studierende ihr eigenes Lerntempo bestimmen können.

Auffällig ist, dass sich viele der vorgestellten Materialien in Teilen ähneln. Sowohl von der Zielsetzung als auch von der Umsetzung. Das liegt primär daran, dass es sich dabei um Weiterentwicklungen handelt (z. B. [EER-Tutor](#page-31-2) von [KERMIT](#page-31-2)) oder gleiche Technologien (z. B. [CBM\)](#page-7-18) oder Lernmethoden eingesetzt wurden.

Die Aufgaben oder Problemstellungen, die Studierenden in und mit den Anwendungen lösen sollen, müssen vorher von Lehrenden erstellt werden. Die Pflege von Aufgaben erfolgt entweder über ein Webinterface, auf das nur autorisierte Benutzer Zugriff haben, über die Verteilung von Dateien in speziellen Formaten, die dann in der Anwendung importiert werden können. Teilweise ist keine einfache Pflege von Inhalten möglich, da die Aufgaben und Musterlösungen im Quellcode hinterlegt sind.

Eine Ausnahme stellt [AutoER](#page-37-0) dar, welches über eine Komponente zum dynamischen Erstellen von Aufgabenstellungen verfügt. Auch in [\[Geo08\]](#page-64-6) wurde das automatische Erstellen von Aufgaben in Erwägung gezogen, auf Grund von unterschiedlicher Qualität der Ausgabe allerdings verworfen. Das fundamentale Problem bei automatisierten Aufgabenstellungen liegt darin, dass es nicht unbedingt eine einzige richtige Lösung gibt, sondern mehrere [siehe [SM02,](#page-66-5) S. 377; [Sol+10,](#page-66-0) S. 975]. Allerdings ist ein Vorteil von dynamisch generierten Inhalten, dass sie individuell an den Lernfortschritt von Studierenden angepasst werden können. Erfahrene Studierende können bspw. mit schwierigeren Aufgaben konfrontiert werden. Auch auf einzelne Problembereiche von Studierenden kann fokussierter eingegangen werden.

Ein weiterer Unterschied der Materialien ist die Herangehensweise und Zielsetzung hinsichtlich der Lehr- und Lernmethoden. In [NORMIT](#page-40-2) müssen Studierende bspw. ihre Eingaben in Multiple-Choice Fragen rechtfertigen. Die Autoren argumentieren, dass dies eine effektive Lernmethode sei [vgl. [Mit03b,](#page-65-8) S. 565]. Andere Lernmaterialien wiederum geben ausführliches Feedback zu den Eingaben und besonders einzelnen Komponenten. Die Qualität und der Detailgrad kann dabei variieren oder sich dynamisch anpassen (siehe [Abschnitt 3.2.5,](#page-46-1) [Abschnitt 3.2.1](#page-31-2) und [Abschnitt 3.2.3\)](#page-40-2). Grundsätzlich lassen sich die Materialien bezüglich des Anwendungsbereiches wie folgt aufteilen:

- Materialien können unterstützend zur Lehre eingesetzt werden, um bspw. Algorithmen und Datenstrukturen visuell zu veranschaulichen. Auch Abläufe, etwa die Zwischenschritte zur Normalisierung eines relationalen Schemas, können, wie in [Normalization Educational Tool](#page-41-1) gezeigt, vereinfacht dargestellt werden.
- Einen ähnlichen Ansatz verfolgen auch solche Materialien, die neben dem Erklären von Konzepten das erlernte Wissen der Studierenden direkt prüfen, indem sie Aufgaben integrieren. Dazu zählt bspw. [SQLBolt](#page-49-3) aber auch interaktive Vorlesungsfolien mit integrierten Quiz. [MonstER Park](#page-33-1) gibt zwar keine direkte Einleitung in das Thema [ERM,](#page-7-1) restriktiert die Benutzereingaben jedoch so, dass Studierende das Wissen spielerisch und ohne Vorerfahrung erlernen.
- Die dritte Art von Materialien dient lediglich als Übung für Studierende. Es wird Wissen über das Thema vorausgesetzt; Die Materialien selbst beinhalten diesbezüglich keinerlei Lehrinhalte. Durch Aufgaben können die Studierenden ihr Wissen vertiefen und ihre Herangehensweise üben.

Zur automatisierten Überprüfung wird in KERMIT/[EER-Tutor](#page-31-2), [NORMIT](#page-40-2), [SQL-Tutor](#page-46-1), [SQL-Trainer](#page-47-1) und weiteren das Constraint-Based Modeling [\(CBM\)](#page-7-18) eingesetzt [siehe [SM02,](#page-66-5) S. 377; [Mit03b,](#page-65-8) S. 570 f.; [Mit03a,](#page-65-11) S. 176; [Mit98,](#page-65-10) S. 310]. Bei diesem Verfahren wird die Eingabe anhand von vorher definierten Regeln (engl. "constraints") ausgewertet. Eine richtige Lösung muss alle diese Regeln erfüllen. Dadurch muss sie nicht exakt der Musterlösung entsprechen. Gerade bei Problemen, die ergebnisoffen sind, also bei denen es keine einzelne korrekte Lösung gibt, kann trotzdem die Richtigkeit individuell analysiert werden [vgl. [SM02,](#page-66-5) S. 386 f.; [MS16,](#page-65-0) S. 451 f.]. Gleichzeitig ermöglichen genau diese Regeln das Generieren von komponentenspezifischem und detailliertem Feedback.

Bei einigen Materialien wird ebenfalls eine automatische Auswertung des Lernfortschritts vorgenommen. In [e-KERMIT](#page-31-2) und [NORMIT](#page-40-2) erhalten Studierende einen Überblick über ihren Lernfortschritt in verschiedenen Teilbereichen des ursprünglichen Problems. Fortschrittsbalken geben an, welches Unterthema bereits ausgiebig behandelt wurde oder wo die Studierenden noch Probleme haben. Dadurch werden Studierende motiviert weiter zu lernen [vgl. [MS16,](#page-65-0) S. 452]. Lehrkräfte merkten ebenfalls an, dass sie durch diese Übersicht gezielter auf einzelne Studierende eingehen konnten [siehe [Sol+10,](#page-66-0) S. 978].

In nicht repräsentativen Experimenten wurde untersucht, ob sich der Einsatz interaktiver Lehr- und Lehrmaterialien positiv auf den Lernerfolg der Studierenden auswirkte. Die Auswertung wurde im Anschluss an die Zielsetzung und Umsetzung der jeweiligen Materialien durchgeführt. Das Vorgehen in den Experimenten ist ähnlich: Studierende wurden in zwei Gruppen aufgeteilt. Eine Kontrollgruppe musste entweder klassische Lernmethoden verwenden oder eine reduzierte Version der Materialien, wohingegen die andere Gruppe die vollumfänglichen Materialien nutzen durfte. In Tests, die vorher und nachher durchgeführt wurden, wurden die Ergebnisse beider Gruppen miteinander verglichen. Es sind Tendenzen zu erkennen, dass die Studierenden, die die neuen Materialien verwenden durften, in abschließenden Tests bessere Ergebnisse erzielten [vgl. [Sol+10,](#page-66-0) S. 978; [SM02,](#page-66-5) S. 386; [Mit03b,](#page-65-8) S. 573 f.; [FUL22,](#page-64-0) S. 630]. Allerdings sind die Ergebnisse häufig nicht aussagekräftig, weil das Experiment mit einer zu geringen Anzahl an Studierenden durchgeführt wurde (z. B. 62 Freiwillige in [\[SM02,](#page-66-5) S. 382], 48 in [\[Sol+10,](#page-66-0) S. 978]) und die Teilnahme oft freiwillig war. Zum letzteren Grund merken Mitrovic und Suraweera [\[MS16,](#page-65-0) S. 185 f.] an, dass dadurch die Ergebnisse verfälscht sein könnten.

Die Integration in bestehende bzw. bekannte [LMS,](#page-7-6) wie etwa Moodle<sup>[1](#page-60-0)</sup> oder Ilias<sup>[2](#page-60-1)</sup>, war keine Zielsetzung. Die Materialien wurden entweder direkt in bestehende proprietäre [LMS](#page-7-6) integriert oder sind als eigenständige Anwendungen entworfen worden. Zwar bieten diese Umgebungen einige Features von [LMS](#page-7-6) an (z. B. Benutzerverwaltung, Aufgabenverwaltung und -Auswertung, etc.), allerdings entsteht dadurch ein zusätzlicher Verwaltungsaufwand für Administratoren, diese Anwendungen zu betreiben. Unabhängige Materialien lassen sich über simple Mechanismen (z. B. IFrames) einbinden, bieten darüber hinaus jedoch keinerlei zusätzliche Informationen an das [LMS.](#page-7-6)

<span id="page-60-1"></span><span id="page-60-0"></span><sup>1</sup>Moodle Website: <https://moodle.org/> <sup>2</sup>Ilias Website: <https://www.ilias.de/>

## <span id="page-61-0"></span>**Kapitel 5**

## **Ausblick**

Die Rechercheergebnisse zeigen, dass es eine Vielzahl von Materialien für die [DSE](#page-7-5) gibt. Daraus lässt sich ein genereller Bedarf ableiten. Durch Hochschulen werden die Forschung und Entwicklung neuer Materialien weiter vorangetrieben. Daher ist davon auszugehen, dass zukünftig weitere Materialien veröffentlicht werden. Basierend auf den bisherigen Forschungsergebnissen und Auswertungen können diese ständig verbessert werden und besser auf Studierende zugeschnitten werden. Dennoch gibt es Aufgabenstellungen, die in Zukunft gelöst werden müssen.

Die Recherche zeigt auch, dass sich viele Materialien auf bereits ausgiebig behandelte Themenbereiche, wie etwa [SQL](#page-7-0) und [ERM,](#page-7-1) fokussieren (siehe [Unterabschnitt 2.3.3\)](#page-20-0). Grundsätzlich gibt es gegen das Erproben neuer Lernmethoden und eine diverse Umsetzung nichts einzuwenden, es ist schließlich Teil der Forschung. Dennoch sind einige Themenbereiche schwächer bis gar nicht repräsentiert. Weil Evaluationen und Feedback von Studierenden gezeigt haben, dass mithilfe von interaktiven Lernmaterialien komplexe Inhalte besser verstanden werden, besteht hier drin ein großes Potenzial auch neue Themengebiete zu erschließen. Beispielsweise wurden Einblicke in die Implementierung von [DBMS](#page-7-4) nicht thematisiert und werden nur als Teil klassischer Lehrinhalte angeboten.

Die Verwendung von Webtechnologien ermöglicht einen einfachen Zugang. Gerade zu Zeiten der weltweiten Corona-Pandemie, wo primär auf digitalen Unterricht gesetzt wurde, konnten Materialien online genutzt werden. Aus diesem Grund ist zu erwarten, dass auch zukünftige Materialien eine ähnliche Umsetzung wählen werden. Nicht zuletzt bestätigen diese Annahme alle kürzlichen Veröffentlichungen.

Auch [LMS](#page-7-6) sind dadurch weiter in den Fokus gerückt. Sie werden an Schulen und Universitäten eingesetzt, um eine zentrale Plattform für den Wissensaustausch zu schaffen und Lehrinhalte anbieten zu können. Daran können interaktive Lehrund Lernmaterialien anknüpfen, indem sie in diese Plattformen integriert werden. Eine solche Anforderung konnte bisher nur in Einzelfällen festgestellt werden. Ein Vorteil wäre eine leichtere Integration in bestehende Lehrinhalte. Weiter können Lehrende eine Übersicht über den Lernfortschritt der Studierenden bekommen. Auf dieser Grundlage können Vorlesungen und Übungen entsprechend den aktuellen Defiziten dynamisch angepasst und für spätere Lehreinheiten aktualisiert werden. Allerdings setzt dies eine Kommunikation zwischen dem [LMS](#page-7-6) und den interaktiven Lernmaterialien voraus.

Durch den Einsatz mehrerer Client-Server Anwendungen entsteht möglicherweise ein höherer Wartungsaufwand für Administratoren. Auf ältere Projekte konnte im Rahmen dieser Recherche bspw. nicht mehr zugegriffen werden, da die entsprechenden Server nicht mehr weiter betrieben werden.

Für die Verbreitung und Verwendung von freien Lehr- und Lernmaterialien müssen diese unter einer freien Lizenz stehen. In diesem Fall wird auch von [OER](#page-7-7) gesprochen. Leider wurden viele der gefundenen Materialien nicht richtig oder überhaupt nicht gekennzeichnet. Dies stellt ein Problem für Lehrende dar, weil die Verwendung nicht rechtlich geregelt ist. Auch eine Anpassung oder Weiterentwicklung ist dadurch ausgeschlossen. Ganz im Sinne von [OER](#page-7-7) sollten zukünftige Materialien immer mit entsprechender Software und Creative Commons Lizenz versehen werden.

Die Nachhaltigkeit solcher Materialien sollte eine wichtige Rolle spielen. Anstelle von immer neuen Implementationen, könnten Bestehende möglicherweise angepasst und weiterentwickelt werden. Durch Kollaboration mehrerer Stakeholder können so Erfahrungen und Wissen besser gebündelt werden. Voraussetzung ist, wie bereits angeschnitten, dass die Materialien und ggf. der Quellcode unter freier Lizenz veröffentlicht werden. Ein häufig vernachlässigter Aspekt ist die Sicherheit der Systeme und Anwendungen. Wichtige Sicherheitsupdates werden nicht ausgerollt oder als Aufgabe an die Administratoren übertragen. Auch ist auf die Anpassbarkeit zu achten. Jene Materialien, die nur für eine spezifische Lehrveranstaltung oder für konkrete Aufgabenstellungen entwickelt wurden, sind nicht für die allgemeine Verwendung geeignet.

Ein weiterer Ansatz, der in dieser Arbeit nicht betrachtet wurde, ist der Einsatz von [CASE-](#page-7-14)Werkzeugen in der Lehre. Es kann auf bestehende Programme gesetzt werden, die bereits in der Softwareentwicklung erfolgreich angewendet werden. Soler et, al. [\[Sol+10,](#page-66-0) S. 974] argumentieren, dass diese häufig zu komplex für den Gebrauch in der Lehre sind. Mithilfe von entsprechendem Begleitmaterial können Studierende jedoch an diese Werkzeuge schrittweise herangeführt werden und erhalten gleichzeitig praktische Erfahrung.

Während der Recherche wurde deutlich, dass ein erheblicher Aufwand betrieben werden muss, um möglichst viele Materialien zu finden. Lehrende müssen also einen erheblichen Zeitaufwand betreiben, um geeignete Materialien entsprechend ihrer Anforderungen zu sichten. Aus diesem Grund wäre es sinnvoll, die Materialien an einer zentralen Stelle zu sammeln. Bereits existierende OER-Suchmaschinen verfolgen diesen Ansatz, fokussieren sich allerdings auf Lernmaterialien jeglicher Art und sind Themenübergreifend. Für das Fach Datenbanksysteme sind dort nur wenige Materialien indiziert.

Ähnliche Problemstellungen lassen sich auch auf andere Felder in der Informatik projizieren. Forschung und Ergebnisse aus diesen Bereichen könnten bei der Entwicklung weiterer Materialien für das Fach Datenbanksysteme berücksichtigt werden.

## **Literatur**

- <span id="page-64-1"></span>[ANJ19] Kanokwan Atchariyachanvanich, Srinual Nalintippayawong und Thanakrit Julavanich. "Reverse SQL Question Generation Algorithm in the DBLearn Adaptive E-Learning System". In: *IEEE Access* 7 (2019), S. 54993-55004. DOI: [10.1109/ACCESS.2019.2912522](https://doi.org/10.1109/ACCESS.2019.2912522).
- <span id="page-64-4"></span>[Eri14] Erin Teo Yi Ling. *Teaching Algorithms with Web-based Technologies, Singapore: B. Comp*. <https://visualgo.net/fyp/erin-report.pdf>. 2014.
- <span id="page-64-0"></span>[FUL22] Sarah Foss, Tatiana Urazova und Ramon Lawrence. "Automatic Generation and Marking of UML Database Design Diagrams". In: *Proceedings of the 53rd ACM Technical Symposium on Computer Science Education - Volume 1*. SIGCSE 2022. Providence, RI, USA: Association for Computing Machinery, 2022, S. 626–632. isbn: 9781450390705. doi: [10.1145/3478431.3499376](https://doi.org/10.1145/3478431.3499376).
- <span id="page-64-5"></span>[FWBS20] Heide Faeskorn-Woyke, Birgit Bertelsmeier und Jan Strohschein. "A Decision Tree Approach for the Classification of Mistakes of Students Learning SQL, a case study about SELECT statements". In: *DELFI 2020 – Die 18. Fachtagung Bildungstechnologien der Gesellschaft für Informatik e.V.* Hrsg. von Raphael Zender, Dirk Ifenthaler, Thiemo Leonhardt und Clara Schumacher. Bonn: Gesellschaft für Informatik e.V., 2020, S. 211–216.
- <span id="page-64-6"></span>[Geo08] Nikolay Georgiev. "A web-based environment for learning normalization of relational database schemata". Magisterarb. Umeå, Schweden: Umeå University, Department of Computing Science, 2008.
- <span id="page-64-3"></span>[Hal+12] Steven Halim, Zi Chun Koh, Victor Bo, H. H. Loh und Felix Halim. "Learning Algorithms with Unified and Interactive Web-Based Visualization". In: Bd. 6. Olympiads in Informatics, 2012, S. 53–68.
- <span id="page-64-2"></span>[HG98] Lynne Hall und Adrian Gordon. "A Virtual Learning Environment for Entity Relationship Modelling". In: *Proceedings of the Twenty-Ninth SIGCSE Technical Symposium on Computer Science Education*. SIGC-

<span id="page-65-11"></span><span id="page-65-10"></span><span id="page-65-9"></span><span id="page-65-8"></span><span id="page-65-7"></span><span id="page-65-6"></span><span id="page-65-5"></span><span id="page-65-4"></span><span id="page-65-3"></span><span id="page-65-2"></span><span id="page-65-1"></span><span id="page-65-0"></span>![](_page_65_Picture_223.jpeg)

<span id="page-66-6"></span><span id="page-66-5"></span><span id="page-66-4"></span><span id="page-66-3"></span><span id="page-66-2"></span><span id="page-66-1"></span><span id="page-66-0"></span>![](_page_66_Picture_158.jpeg)